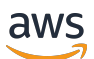

Guia de conceitos básicos

# AWS Management Console

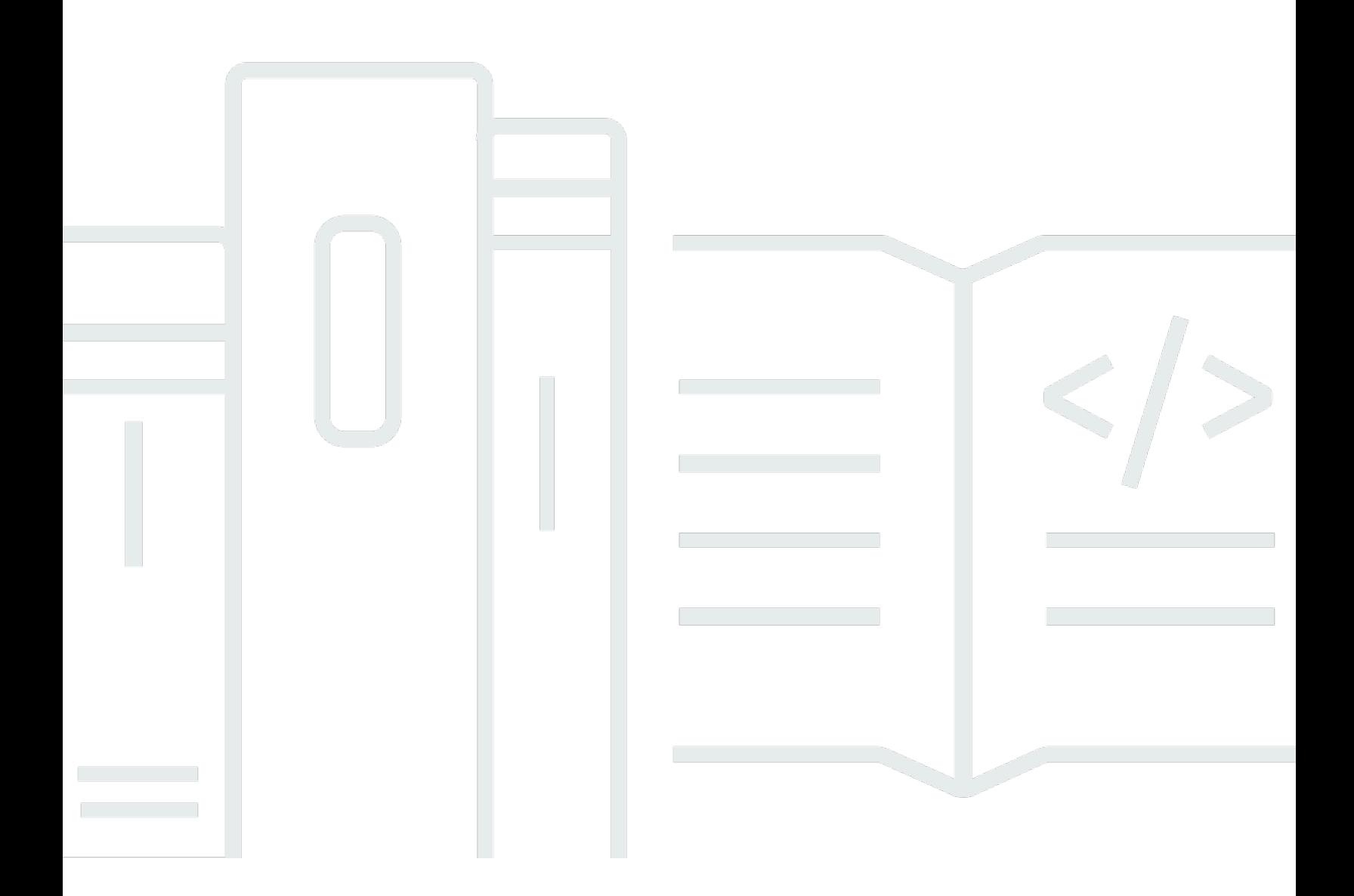

### Versão 1.0

Copyright © 2024 Amazon Web Services, Inc. and/or its affiliates. All rights reserved.

## AWS Management Console: Guia de conceitos básicos

Copyright © 2024 Amazon Web Services, Inc. and/or its affiliates. All rights reserved.

As marcas comerciais e imagens comerciais da Amazon não podem ser usadas no contexto de nenhum produto ou serviço que não seja da Amazon, nem de qualquer maneira que possa gerar confusão entre clientes ou que deprecie ou desprestigie a Amazon. Todas as outras marcas comerciais que não são propriedade da Amazon pertencem aos respectivos proprietários, os quais podem ou não ser afiliados, estar conectados ou ser patrocinados pela Amazon.

# **Table of Contents**

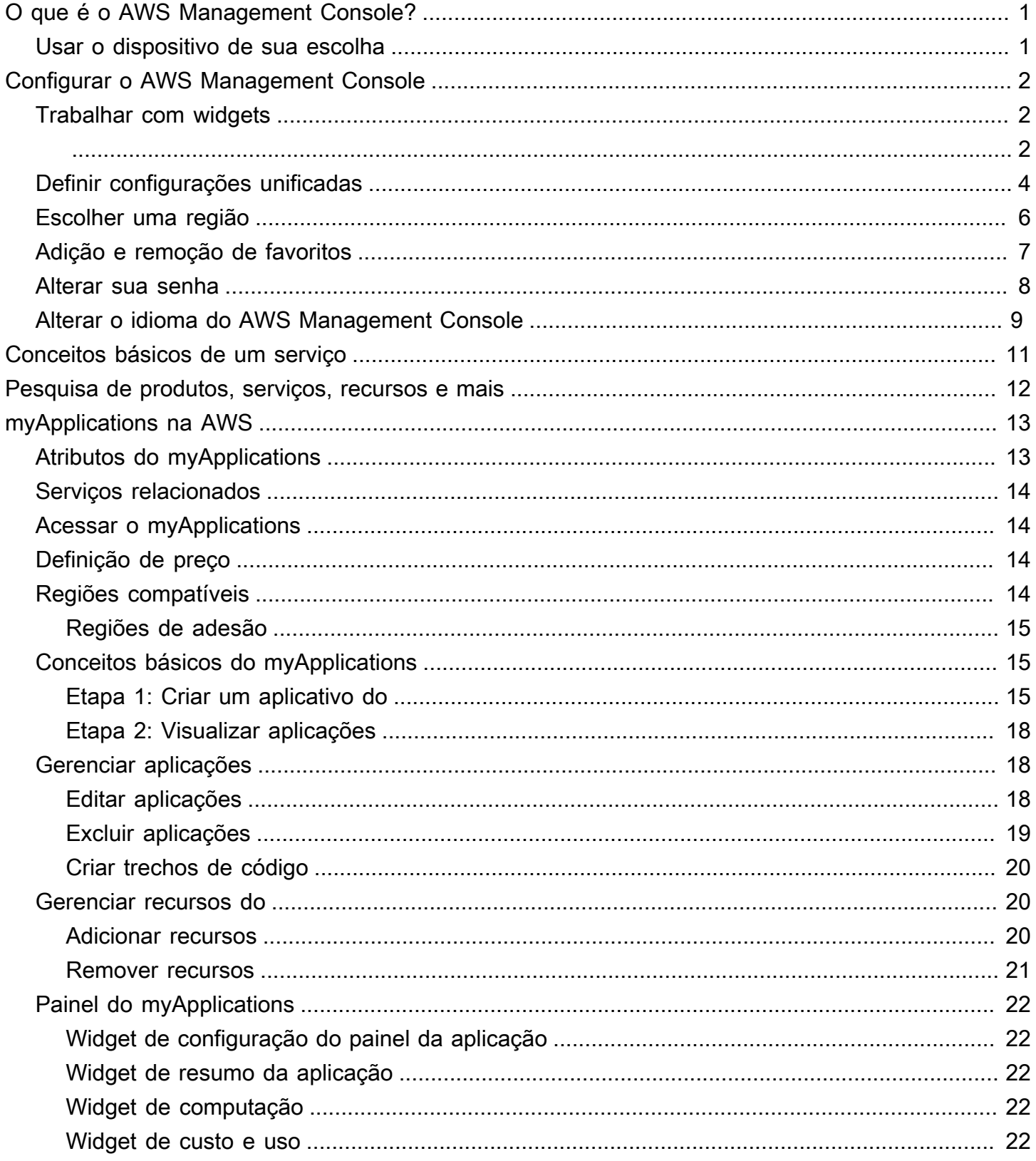

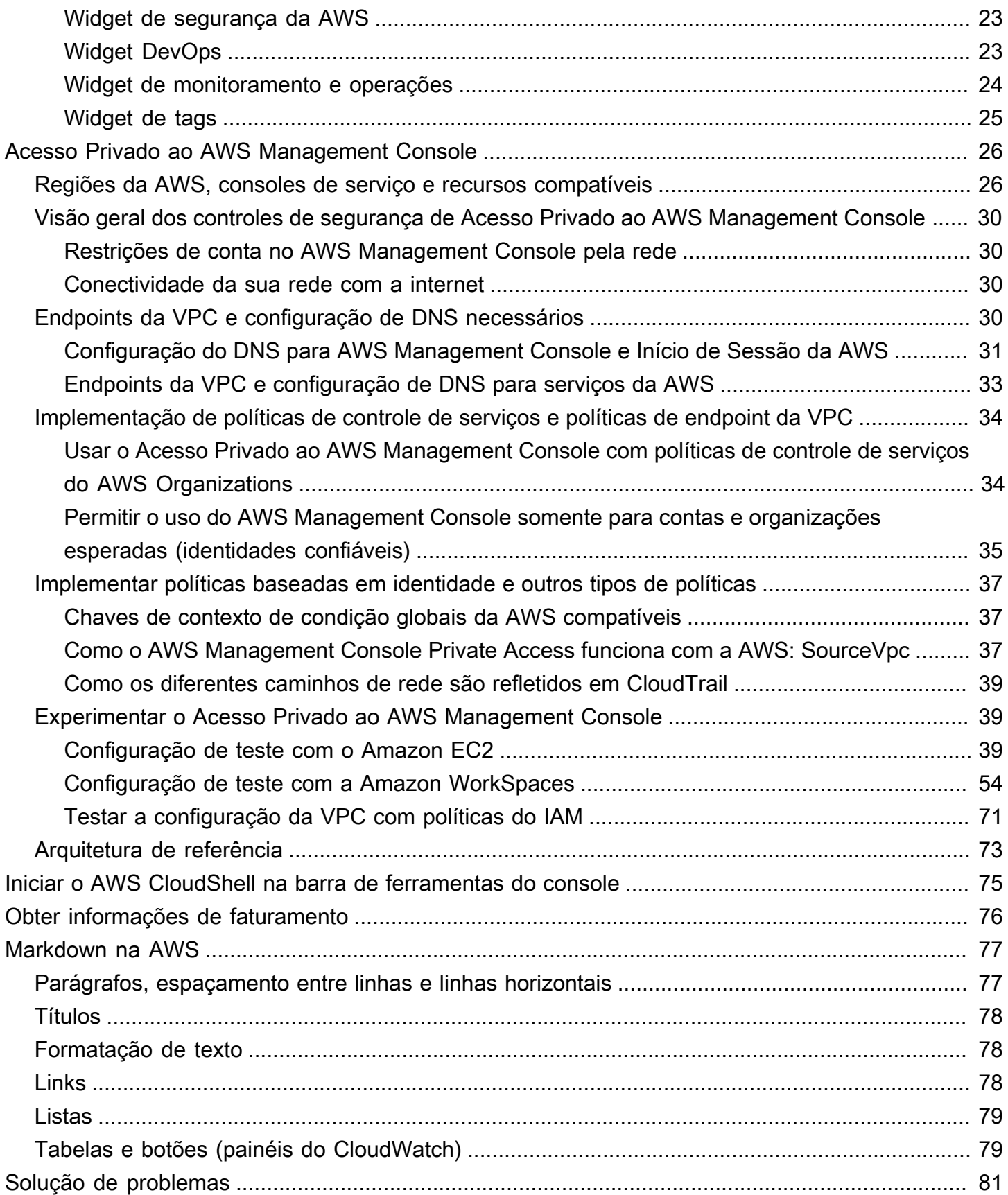

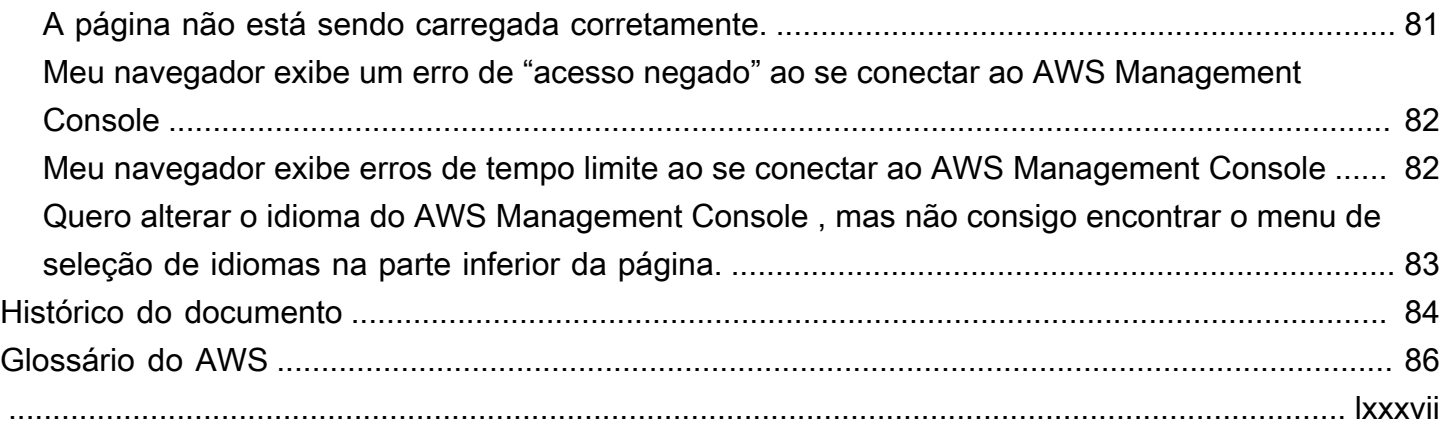

# <span id="page-5-0"></span>O que é o AWS Management Console?

O [AWS Management Console](https://console.aws.amazon.com/) é uma aplicação Web que compreende e se refere a um amplo acervo de consoles de serviço para gerenciar recursos da AWS. Quando você faz login pela primeira vez, vê a página inicial do console. A página inicial fornece acesso a todos os consoles de serviço e oferece um único local para acessar as informações necessárias para executar as tarefas da AWS relacionadas. Ele também permite que você personalize a experiência da Página inicial do Console adicionando, removendo e reorganizando widgets como Recently visited (Visitados recentemente), AWSHealth, Trusted Advisor e muito mais.

### **a** Note

A opção de seleção de idioma foi movida para a nova página Unified Settings (Configurações unificadas). Para obter mais informações, consulte [Alterar o idioma do AWS Management](#page-13-0) [Console](#page-13-0).

Os consoles de serviço individuais, por outro lado, oferecem uma ampla gama de ferramentas para computação em nuvem, bem como informações sobre sua conta e [faturamento.](https://console.aws.amazon.com/billing/)

# <span id="page-5-1"></span>Usar o dispositivo de sua escolha

O [AWS Management Console](https://console.aws.amazon.com/) foi projetado para funcionar em tablets e outros tipos de dispositivos:

- O espaço horizontal e vertical foi maximizado para exibir mais conteúdo em sua tela.
- Botões e seletores ficaram maiores para uma melhor experiência de toque.

O AWS Management Console também está disponível como um aplicativo para Android e iOS. Este aplicativo viabiliza tarefas relevantes em dispositivos móveis, sendo um ótimo complemento à experiência completa na Web. Por exemplo, você pode facilmente visualizar e gerenciar instâncias do Amazon EC2 existentes e alarmes do Amazon CloudWatch em seu telefone.

Você pode fazer download do aplicativo móvel do console da AWS na [Amazon Appstore](https://www.amazon.com/AWS-Mobile-LLC-Console/dp/B00ATSN730), no [Google](https://play.google.com/store/apps/details?id=com.amazon.aws.console.mobile) [Play](https://play.google.com/store/apps/details?id=com.amazon.aws.console.mobile) ou no[iTunes.](https://itunes.apple.com/us/app/aws-console/id580990573?mt=8)

# <span id="page-6-0"></span>Configurar o AWS Management Console

Este tópico descreve como configurar o AWS Management Console e como usar a página Configurações unificadas para definir padrões que se aplicam a todos os consoles de serviço. Ele também fornece explicações sobre os widgets, um recurso do painel inicial do console, que permitem adicionar componentes personalizados cuja função é monitorar informações sobre recursos e serviços da AWS.

### Tópicos

- [Trabalhar com widgets](#page-6-1)
- [Definir configurações unificadas](#page-8-0)
- [Escolher uma região](#page-10-0)
- [Adição e remoção de favoritos](#page-11-0)
- [Alterar sua senha](#page-12-0)
- [Alterar o idioma do AWS Management Console](#page-13-0)

# <span id="page-6-1"></span>Trabalhar com widgets

O painel inicial do console inclui widgets que exibem informações importantes sobre o ambiente da AWS e fornece atalhos aos serviços. Você pode personalizar sua experiência adicionando e removendo widgets, reorganizando-os ou alterando seu tamanho.

Como adicionar um widget

- 1. No canto superior ou inferior direito do painel inicial do console, selecione o botão +Adicionar widgets.
- 2. Escolha o indicador de arrasto, representado por seis pontos verticais no canto superior esquerdo da barra de título do widget, e arraste-o para o painel inicial do console.

Como remover um widget

- 1. Selecione as reticências, representadas por três pontos verticais no canto superior direito da barra de título do widget.
- 2. Selecione Remove widget (Remover widget).

#### Como reorganizar seus widgets

• Escolha o indicador de arrasto, representado por seis pontos verticais no canto superior esquerdo da barra de título do widget, e arraste-o widget para um novo local no painel inicial do console.

Como redimensionar um widget

• Selecione o ícone de redimensionamento no canto inferior direito do widget e arraste para redimensionar o widget.

Se você quiser começar de novo com a organização e a configuração dos widgets, redefina o painel inicial do console como o layout padrão. Isso vai reverter as alterações no layout do painel inicial do console e restaurar todos os widgets para a localização e o tamanho padrão.

Como redefinir a página como o layout padrão

- 1. No canto superior direito da página, selecione o botão Restaurar layout padrão.
- 2. Para confirmar, escolha Redefinir.

#### **a** Note

Isso reverterá todas as alterações no layout do painel inicial do console.

Como solicitar um novo widget no painel inicial do console

1. No canto inferior esquerdo do painel inicial do console, selecione Quer ver outro widget? Contenos!

Descreva o widget a ser adicionado à página inicial do console.

2. Selecione Submit (Enviar).

#### **a** Note

Suas sugestões são analisadas periodicamente e novos widgets podem ser adicionados em atualizações futuras ao AWS Management Console.

# <span id="page-8-0"></span>Definir configurações unificadas

É possível definir configurações e padrões, como exibição, idioma e região na página Configurações unificadas do AWS Management Console. O modo visual e o idioma padrão também podem ser definidos diretamente na barra de navegação. Essas alterações se aplicam a todos os consoles de serviço.

Para acessar as configurações unificadas

- 1. Faça login no [AWS Management Console](https://console.aws.amazon.com/).
- 2. Na barra de navegação, escolha o ícone de configurações.
- 3. Para abrir a página Configurações unificadas, selecione Mais configurações do usuário.

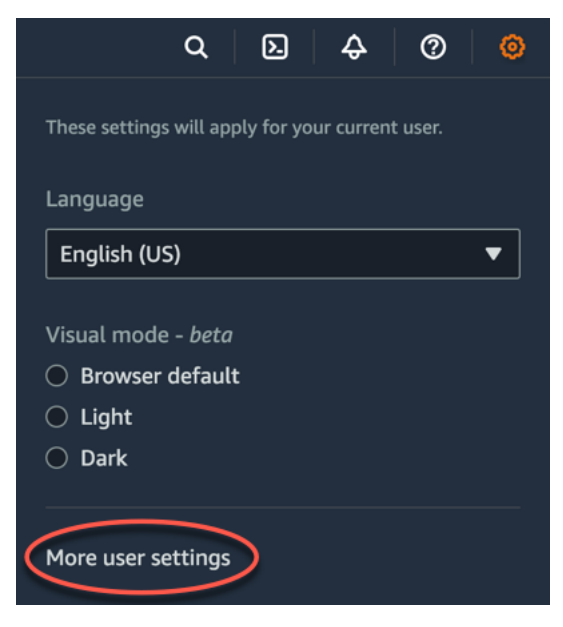

4. Para excluir todas as definições de "Configurações unificadas" e restaurar as definições padrão, selecione Redefinir tudo.

Isso afeta várias áreas da AWS, incluindo serviços favoritos na navegação e no menu Serviços, os serviços acessados recentemente nos widgets da página inicial do console e no AWS Console Mobile Application e todas as configurações que se aplicam aos serviços, como idioma padrão, região padrão e modo de visualização.

- 5. Selecione Edite (Edit) próximo às configurações de sua preferência:
	- Localização e região padrão:
		- Idioma permite escolher o idioma padrão para o texto do console.

• Default Region (Região padrão) permite escolher uma região padrão que se aplica sempre que você faz login. Você pode escolher qualquer uma das regiões disponíveis para a sua conta. Também é possível escolher a última região usada como padrão.

Para saber mais sobre o roteamento da região no [AWS Management Console,](https://console.aws.amazon.com/) consulte [Escolher uma região](#page-10-0).

- Exibição:
	- O Visual mode (Modo visual) permite que você defina o console para o modo claro, escuro ou o modo de exibição padrão do navegador.

O modo escuro é um recurso beta e pode não se aplicar a todos os consoles de serviços da AWS.

- Exibição da barra de favoritos alterna a exibição da barra Favoritos entre o nome completo do serviço e o respectivo ícone ou apenas o ícone do serviço.
- Tamanho do ícone da barra de favoritos alterna o tamanho do ícone de serviço na exibição da barra de Favoritos entre pequeno (16 x 16 pixels) e grande (24 x 24 pixels).
- Settings management: (Gerenciamento de configurações)
	- Remember recently visited services (Lembrar serviços acessados recentemente) permite que você escolha se o AWS Management Console deve se lembrar dos serviços acessados recentemente. Desativar essa opção também exclui o histórico de serviços acessados recentemente, então você não verá mais esses serviços no menu Serviço, no AWS Console Mobile Application ou nos widgets da página inicial do console.
- 6. Escolha Save changes (Salvar alterações).

Como alterar o modo visual na barra de navegação

- 1. Faça login no [AWS Management Console](https://console.aws.amazon.com/).
- 2. Na barra de navegação, escolha o ícone de configurações.
- 3. Para o Modo visual, escolha Claro para o modo claro, Escuro para o modo escuro ou Navegador padrão para o modo de exibição padrão do navegador.

#### Como alterar o idioma padrão na barra de navegação

- 1. Faça login no [AWS Management Console](https://console.aws.amazon.com/).
- 2. Na barra de navegação, escolha o ícone de configurações.

#### 3. Em Idioma, selecione Navegador padrão ou escolha o idioma preferido na lista suspensa.

#### **A** Important

Para garantir que suas configurações, seus serviços favoritos e seus serviços acessados recentemente persistam globalmente, esses dados são armazenados em todas as Regiões da AWS, incluindo regiões desabilitadas por padrão. Essas regiões são África (Cidade do Cabo), Ásia-Pacífico (Hong Kong), Ásia-Pacífico (Hyderabad), Ásia-Pacífico (Jacarta), Europa (Milão), Europa (Espanha), Europa (Zurique), Oriente Médio (Bahrein) e Oriente Médio (EAU). Você ainda precisa [habilitar manualmente uma região](#page-10-0) para acessá-la e para criar e gerenciar recursos nessa região. Se você não quiser armazenar esses dados em todas as Regiões da AWS, selecione Redefinir tudo para apagar as configurações e desative a opção de lembrar os serviços acessados recentemente no gerenciamento de configurações.

# <span id="page-10-0"></span>Escolher uma região

Para muitos serviços, você pode escolher um Região da AWS que especifique onde seus recursos são gerenciados. As regiões são conjuntos de recursos da AWS localizados na mesma área geográfica. Não é necessário escolher uma região para o [AWS Management Console](https://console.aws.amazon.com/) nem para alguns serviços, como o AWS Identity and Access Management. Para saber mais sobre Regiões da AWS, consulte [Gerenciar Regiões da AWS](https://docs.aws.amazon.com/general/latest/gr/rande-manage.html) na Referência geral da AWS.

Para escolher uma região

- 1. Faça login no [AWS Management Console](https://console.aws.amazon.com/).
- 2. [Escolha um serviço](#page-15-0) para acessar o console dele.
- 3. Na barra de navegação, escolha o nome da região exibida no momento. Depois, escolha a região para a qual pretende alternar.

Para escolher uma região padrão

- 1. Na barra de navegação, escolha o ícone de configurações e selecione Mais configurações do usuário para navegar pela página Configurações unificadas.
- 2. Selecione Edit (Editar) próximo a Localization and default Region (Localização e região padrão).

3. Selecione sua região padrão e escolha Save changes (Salvar alterações). Se não selecionar uma região padrão, a última região que você acessou será usada como padrão.

#### **a** Note

Se criou recursos da AWS, mas esses recursos não aparecem no console, ele pode estar exibindo recursos de uma região diferente. Alguns recursos (como instâncias do Amazon EC2) são específicos da região em que foram criados. Para visualizá-los, use o seletor de regiões para escolher a região que contém os recursos.

# <span id="page-11-0"></span>Adição e remoção de favoritos

Para acessar seus serviços usados com frequência mais rapidamente, você pode salvar os consoles de serviço deles em uma lista de favoritos.

#### **a** Note

Os favoritos estão atualmente armazenados em cookies do navegador. Se você excluir seus cookies entre as sessões do console, sua lista de favoritos será apagada.

Para adicionar um serviço à lista de Favoritos

- 1. Faça login no [AWS Management Console](https://console.aws.amazon.com/).
- 2. Selecione o botão Add widgets (Adicionar widgets) no lado superior ou inferior direito da página.
- 3. No menu Adicionar widgets, selecione Favoritos para adicionar ao console e escolha Adicionar.

Os Favoritos serão adicionados na parte inferior da página inicial do console. É possível arrastar e soltar os Favoritos selecionando a barra de título na parte superior do widget e, depois, arrastar o widget para um novo local na página.

- 4. Na barra de navegação, escolha Services (Serviços).
- 5. Na lista Visitado recentemente ou na lista Todos os serviços, passe o mouse sobre o nome do serviço que deseja adicionar como favorito.
- 6. Selecione a estrela à esquerda do nome do serviço.
- 7. Repita as duas etapas anteriores para adicionar mais serviços à sua lista Favorites (Favoritos).

Para remover um serviço da lista de Favoritos

- 1. Na barra de navegação, escolha Services (Serviços).
- 2. Faça um dos seguintes procedimentos:
	- Na lista Favoritos, passe o mouse sobre o nome de um serviço. Depois, escolha o x à direita do nome do serviço.
	- Na lista Recently visited (Visitados recentemente) ou na lista All services (Todos os serviços), desmarque a estrela próximo ao nome de um serviço que esteja em sua lista Favorites (Favoritos).

## <span id="page-12-0"></span>Alterar sua senha

Se você for o proprietário de uma conta, poderá mudar sua senha da conta da AWS no [AWS](https://console.aws.amazon.com/)  [Management Console](https://console.aws.amazon.com/).

Para alterar sua senha

- 1. Faça login no [AWS Management Console](https://console.aws.amazon.com/).
- 2. Na barra de navegação, escolha o nome da conta.
- 3. Selecione Security credentials (Credenciais de segurança).
- 4. As opções exibidas variam dependendo do seu tipo de Conta da AWS. Siga as instruções mostradas no console para alterar a senha.
- 5. Insira sua senha atual uma vez e a nova senha duas vezes.

A nova senha deve ter pelo menos oito caracteres e deve incluir o seguinte:

- Pelo menos um símbolo
- Pelo menos um número
- Pelo menos uma letra maiúscula
- Pelo menos uma letra minúscula
- 6. Selecione Change Password (Alterar senha) ou Save changes (Salvar alterações).

# <span id="page-13-0"></span>Alterar o idioma do AWS Management Console

A experiência do AWS Console Home inclui a página "Configurações unificadas", na qual você pode alterar o idioma padrão dos serviços da AWS no AWS Management Console. Você também pode alterar o idioma padrão rapidamente no menu de configurações, que pode ser acessado na barra de navegação. Você pode fazer essa alteração em qualquer lugar no console.

#### **a** Note

Esse procedimento altera o idioma de todos os consoles, mas não da documentação da AWS. Para alterar o idioma da documentação, use o menu de idiomas no canto superior direito de qualquer página de documentação.

O AWS Management Console atualmente é compatível com os seguintes idiomas:

- Inglês (EUA)
- Inglês (Reino Unido)
- Bahasa Indonésia
- Alemão
- Francês
- Japonês
- Espanhol
- Italiano
- Português
- Coreano
- Chinês (simplificado)
- Chinês (tradicional)

Como alterar o idioma padrão em "Configurações unificadas"

- 1. Faça login no [AWS Management Console](https://console.aws.amazon.com/).
- 2. Na barra de navegação, escolha o ícone de configurações.
- 3. Para abrir a página Configurações unificadas, selecione Mais configurações do usuário.

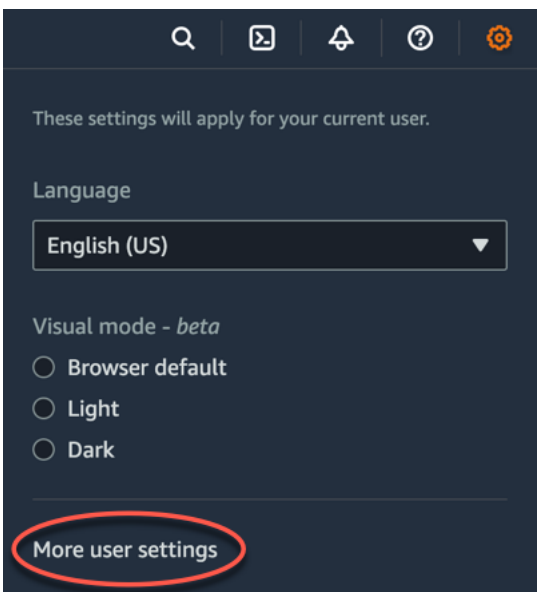

- 4. Em Unified Settings (Configurações unificadas), selecione Edit (Editar) próximo a Localization and default Region (Localização e região padrão).
- 5. Para selecionar o idioma desejado para o console, escolha uma das seguintes opções:
	- Escolha o Padrão do navegador na lista suspensa e selecione Salvar configurações.

O texto do console para todos os serviços da AWS aparece em seu idioma preferido que você definiu nas configurações do navegador.

**a** Note

O navegador padrão só é compatível com os idiomas disponíveis no AWS Management Console.

• Escolha o idioma preferido na lista suspensa e selecione Salvar configurações.

O texto do console para todos os serviços da AWS aparece em seu idioma preferido.

Como alterar o idioma padrão na barra de navegação

- 1. Faça login no [AWS Management Console](https://console.aws.amazon.com/).
- 2. Na barra de navegação, escolha o ícone de configurações.
- 3. Em Idioma, selecione Navegador padrão ou escolha o idioma preferido na lista suspensa.

# <span id="page-15-0"></span>Conceitos básicos de um serviço

O [AWS Management Console](https://console.aws.amazon.com/) fornece várias formas de navegar em consoles de serviços individuais.

Para abrir um console de um serviço

Execute um destes procedimentos:

- Na caixa de pesquisa na barra de navegação, insira todo ou parte do nome do serviço. Em Services (Serviços), escolha o serviço que você deseja na lista de resultados da pesquisa. Para mais informações, consulte [Pesquisa de produtos, serviços, recursos e mais.](#page-16-0)
- No widget Recently visited services (Serviços visitados recentemente), escolha o nome de um serviço.
- No widget Recently visited services (Serviços visitados recentemente), escolha View all AWS services (Ver todos os serviços da AWS). Em seguida, na página All AWS services (Todos os serviços da AWS), escolha um nome de serviço.
- Na barra de navegação, escolha Services (Serviços) para abrir uma lista completa de serviços. Em seguida, escolha um serviço em Recently visited (Visitados recentemente) ou All services (Todos os serviços).

# <span id="page-16-0"></span>Pesquisa de produtos, serviços, recursos e mais

A caixa de pesquisa na barra de navegação fornece uma ferramenta de pesquisa unificada para rastrear recursos e serviços da AWS, documentação de serviço e AWS Marketplace. Basta digitar alguns caracteres para ver os resultados de todas essas categorias. Quanto mais caracteres você digitar, mais a pesquisa refinará seus resultados.

Para pesquisar um serviço, recurso, documentação ou produto AWS Marketplace

- 1. Na caixa de pesquisa na barra de navegação do AWS Management Console, insira todos ou parte dos seus termos de pesquisa.
- 2. Realize um dos seguintes procedimentos para refinar sua pesquisa e obter mais detalhes:
	- Para restringir os resultados ao tipo de conteúdo desejado, escolha uma das categorias à esquerda.
	- Para ver mais resultados para uma categoria específica, escolha See all *n* results (Ver todos os n resultados) por cada título de categoria. Para retornar à lista de resultados principal, escolha Back (Voltar) no canto superior esquerdo.
	- Para navegar rapidamente para recursos populares de um serviço, pause no nome do serviço nos resultados e escolha um link.
	- Para obter mais detalhes sobre uma documentação ou resultado do AWS Marketplace, pause no título do resultado.
- 3. Escolha qualquer link para navegar até o serviço, tópico ou página do AWS Marketplace desejada.

### **b** Tip

Você também pode usar o teclado para navegar rapidamente até o resultado da pesquisa superior. Primeiro, pressione Alt+s (Windows) ou Option+s (macOS) para acessar a barra de pesquisa. Em seguida, comece a inserir seu termo de pesquisa. Quando o resultado pretendido aparecer na parte superior da lista, pressione Enter. Por exemplo, para navegar rapidamente para o console do Amazon EC2, insira ec2 e pressione Enter.

# <span id="page-17-0"></span>O que é myApplications na AWS

O myApplications é uma extensão da página inicial do console que ajuda você a gerenciar e monitorar o custo, a integridade, o procedimento de segurança e a performance das aplicações na AWS. É possível acessar todas as aplicações na conta, as principais métricas de todas as aplicações e uma visão geral das métricas e dos insights de custo, segurança e operações de vários consoles de serviço por uma visualização no AWS Management Console. O myApplications inclui o seguinte:

- Widget de aplicações na página inicial do console.
- O myApplications que você pode usar para visualizar os custos dos recursos da aplicação e as descobertas de segurança.
- O painel do myApplications que oferece uma visão das principais métricas da aplicação, como descobertas de custo, performance e segurança.

# <span id="page-17-1"></span>Atributos do myApplications

- Criar aplicações: crie aplicações e organize os recursos. As aplicações são exibidas automaticamente no myApplications, para que você possa atuar no AWS Management Console, nas APIs, na CLI e nos SDKs. A infraestrutura como código (IaC) é gerada ao criar uma aplicação e pode ser acessada no painel do myApplication. A IaC pode ser usada em ferramentas de IaC, incluindo o AWS CloudFormation e o Terraform.
- Acessar as aplicações: é possível acessar rapidamente qualquer uma das aplicações pelo widget myApplications, basta selecioná-las.
- Comparar métricas de aplicações: use o myApplications para comparar as principais métricas de aplicações, como custo dos recursos da aplicação e número de descobertas críticas de segurança de várias aplicações.
- Monitorar e gerenciar aplicações: avalie a integridade e a performance das aplicações usando alarmes, canários e objetivos de nível de serviço do Amazon CloudWatch, descobertas do AWS Security Hub e tendências de custo do AWS Cost Explorer Service. Também é possível encontrar resumos e otimizações de métricas computacionais e gerenciar a conformidade dos recursos e o status da configuração no AWS Systems Manager.

# <span id="page-18-0"></span>Serviços relacionados

O myApplications usa os seguintes serviços:

- AppRegistry
- AppManager
- Amazon CloudWatch
- Amazon EC2
- AWS Lambda
- Explorador de recursos da AWS
- AWS Security Hub
- Systems Manager
- AWS Service Catalog
- Tags

# <span id="page-18-1"></span>Acessar o myApplications

É possível acessar o myApplications pelo [AWS Management Console](https://console.aws.amazon.com/) selecionando myApplications na barra lateral esquerda.

# <span id="page-18-2"></span>Definição de preço

O myApplications na AWS é oferecido sem custo adicional. Não há tarifas de configuração nem compromissos antecipados. As cobranças de uso dos recursos e dos serviços subjacentes que o painel do myApplications resume ainda se aplicam às taxas publicadas para esses recursos.

# <span id="page-18-3"></span>Regiões compatíveis

O myApplications está disponível nas seguintes Regiões da AWS:

- Leste dos EUA (Ohio)
- Leste dos EUA (N. da Virgínia)
- Oeste dos EUA (N. da Califórnia)
- Oeste dos EUA (Oregon)
- Ásia-Pacífico (Mumbai)
- Ásia-Pacífico (Osaka)
- Ásia-Pacífico (Seul)
- Ásia-Pacífico (Singapura)
- Ásia-Pacífico (Sydney)
- Ásia-Pacífico (Tóquio)
- Canadá (Central)
- Europa (Frankfurt)
- Europa (Irlanda)
- Europa (Londres)
- Europa (Paris)
- Europa (Estocolmo)
- América do Sul (São Paulo)

### <span id="page-19-0"></span>Regiões de adesão

Regiões de adesão não são habilitadas por padrão. É necessário habilitar manualmente essas regiões para usá-las com o myApplications. Para obter mais informações sobre Regiões da AWS, consulte [Gerenciar Regiões da AWS](https://docs.aws.amazon.com/general/latest/gr/rande-manage.html). As seguintes regiões de ativação são compatíveis:

- Ásia-Pacífico (Jacarta)
- Oriente Médio (Barém)

# <span id="page-19-1"></span>Conceitos básicos do myApplications

Para começar a criar, monitorar e gerenciar as aplicações no myApplications, siga as etapas a seguir.

### <span id="page-19-2"></span>Etapa 1: Criar um aplicativo do

Crie uma aplicação ou integre uma aplicação existente do AppRegistry criada antes de 8 de novembro de 2023 para começar a usar o myApplications.

#### Create an application

Para criar um aplicativo.

- 1. Faça login no [AWS Management Console](https://console.aws.amazon.com/).
- 2. Na barra lateral esquerda, selecione myApplications.
- 3. Escolha Criar aplicação.
- 4. Insira o nome de uma aplicação.
- 5. (Opcional) Insira uma descrição para a aplicação.
- 6. (Opcional) Adicione [tags.](https://docs.aws.amazon.com/whitepapers/latest/tagging-best-practices/what-are-tags.html) Tags são pares de chave-valor aplicados a recursos para armazenar metadados sobre esses recursos.

#### **a** Note

A tag da aplicação da AWS é aplicada automaticamente às aplicações recém-criadas e pode ser usada para identificar recursos associados à aplicação. Para obter mais informações, consulte [The AWS application tag](https://docs.aws.amazon.com/servicecatalog/latest/arguide/overview-appreg.html#ar-user-tags) no Guia do administrador do AWS Service Catalog AppRegistry.

- 7. (Opcional) Adicione [grupos de atributos.](https://docs.aws.amazon.com/servicecatalog/latest/arguide/create-attr-groups.html) É possível usar grupos de atributos para armazenar metadados da aplicação.
- 8. Escolha Next (Próximo).
- 9. (Opcional) Adicione recursos existentes:

#### **a** Note

Para pesquisar e adicionar recursos, é necessário ativar Explorador de recursos da AWS. Para obter mais informações, consulte [Conceitos básicos do Explorador de](https://docs.aws.amazon.com/resource-explorer/latest/userguide/getting-started.html)  [recursos da AWS](https://docs.aws.amazon.com/resource-explorer/latest/userguide/getting-started.html).

Todos os recursos adicionados são marcados com a tag da aplicação da AWS.

- a. Escolha Selecionar recursos.
- b. (Opcional) Selecione uma [visualização.](https://docs.aws.amazon.com/resource-explorer/latest/userguide/manage-views-about.html)
- c. Procure os recursos. É possível pesquisar por palavra-chave, nome ou tipo, ou escolher um tipo de recurso.

### **a** Note

Se você não conseguir encontrar o recurso que estiver procurando, solucione o problema com Explorador de recursos da AWS. Para obter mais informações, consulte [Solução de problemas de pesquisa do Explorador de Recursos](https://docs.aws.amazon.com/resource-explorer/latest/userguide/troubleshooting_search.html?icmp=docs_re_console_lm_troubleshooting) no Guia do usuário do Explorador de Recursos.

- d. Marque a caixa de seleção ao lado dos usuários que você deseja adicionar.
- e. Escolha Adicionar.
- f. Escolha Next (Próximo).
- 10. Revise as escolhas.
- 11. Se estiver associando uma pilha do AWS CloudFormation, marque a caixa de seleção na parte inferior da página.

### **a** Note

Adicionar uma pilha do AWS CloudFormation à aplicação requer uma atualização da pilha porque todos os recursos adicionados à aplicação são marcados com a tag de aplicação da AWS. As configurações manuais realizadas após a última atualização da pilha podem não ser refletidas após essa atualização. Isso pode causar tempo de inatividade ou outros problemas na aplicação. Para obter mais informações, consulte [Atualizar comportamentos de recursos de pilha](https://docs.aws.amazon.com/AWSCloudFormation/latest/UserGuide/using-cfn-updating-stacks-update-behaviors.html) no Guia do usuário doAWS CloudFormation.

12. Escolha Criar aplicação.

#### Onboard existing application

Como integrar uma aplicação AppRegistry existente

- 1. Faça login no [AWS Management Console](https://console.aws.amazon.com/).
- 2. Na barra lateral esquerda, selecione myApplications.
- 3. Use a barra de pesquisa para encontrar a aplicação.
- 4. Selecione a aplicação.
- 5. Selecione Integrar *nome da aplicação*.
- 6. Se estiver associando uma pilha do CloudFormation, marque a caixa de seleção na caixa de alerta.
- 7. Selecione Integrar aplicação.

## <span id="page-22-0"></span>Etapa 2: Visualizar aplicações

É possível visualizar as aplicações em todas as regiões ou em regiões específicas e as respectivas informações relevantes em uma visualização em cartão ou tabela.

Como visualizar aplicações

- 1. Na barra lateral esquerda, selecione myApplications.
- 2. Em Regiões, selecione Região atual ou Regiões compatíveis.
- 3. Para encontrar uma aplicação específica, insira o nome, palavras-chave ou a descrição na barra de pesquisa.
- 4. (Opcional) A visualização padrão é a visualização em cartão. Para personalizar a página da aplicação:
	- a. Selecione o ícone de engrenagem.
	- b. (Opcional) Selecione o tamanho da página.
	- c. (Opcional) Selecione a visualização em cartão ou tabela.
	- d. (Opcional) Selecione o tamanho da página.
	- e. (Opcional) Se estiver usando a visualização em tabela, selecione as propriedades para ela.
	- f. (Opcional) Alterne quais propriedades da aplicação são visíveis e a ordem em que elas aparecem.
	- g. Selecione a opção Confirmar.

# <span id="page-22-1"></span>Gerenciar aplicações

Este tópico aborda como gerenciar as aplicações.

### <span id="page-22-2"></span>Editar aplicações

A edição da aplicação abre o AppRegistry para que você possa atualizar a descrição. Também é possível usar o AppRegistry para editar as tags e os grupos de atributos da aplicação.

#### Como editar uma aplicação

- 1. Abra a [AWS Management Console.](https://console.aws.amazon.com/)
- 2. Na barra lateral esquerda do console, selecione myApplications.
- 3. Selecione a aplicação que deseja editar.
- 4. No painel do myApplication, selecione Ações e, depois, Editar aplicação.
- 5. Em Editar descrição da aplicação, atualize a descrição e, depois, selecione Salvar alterações.

#### Como editar tags

• Siga as etapas em [Managing tags](https://docs.aws.amazon.com/servicecatalog/latest/arguide/add-tags.html) no Guia do administrador do AWS Service Catalog AppRegistry.

#### Como editar grupos de atributos

• Siga as etapas em [Editing attribute groups](https://docs.aws.amazon.com/servicecatalog/latest/arguide/edit-attr-group.html) no Guia do Administrador do AWS Service Catalog AppRegistry.

### <span id="page-23-0"></span>Excluir aplicações

É possível excluir aplicações, caso elas não sejam mais necessárias.

#### Para excluir uma aplicação

- 1. Abra a [AWS Management Console.](https://console.aws.amazon.com/)
- 2. Na barra lateral esquerda do console, selecione myApplications.
- 3. Selecione a aplicação que você deseja excluir.
- 4. No painel do myApplications, selecione Ações.
- 5. Selecione Delete application (Excluir aplicativo).
- 6. Escolha Delete (Excluir).
- 7. Confirme a exclusão e selecione Excluir aplicação.

## <span id="page-24-0"></span>Criar trechos de código

O myApplications cria trechos de código para todas as aplicações. É possível usar trechos de código para adicionar automaticamente recursos recém-criados a uma aplicação usando as ferramentas de Infraestrutura como código (IaC). Todos os recursos adicionados são marcados com a tag de aplicação da AWS para associá-la à aplicação.

Como criar um trecho de código para a aplicação

- 1. Abra a [AWS Management Console.](https://console.aws.amazon.com/)
- 2. Na barra lateral esquerda do console, selecione myApplications.
- 3. Procure e selecione uma aplicação.
- 4. Escolha Ações.
- 5. Selecione Obter trecho de código.
- 6. Selecione um tipo de trecho de código.
- 7. Selecione Copiar para copiar o código para a área de transferência.
- 8. Cole o código na ferramenta de IaC.

## <span id="page-24-1"></span>Gerenciar recursos do

<span id="page-24-2"></span>Este tópico aborda como gerenciar os recursos.

### Adicionar recursos

Adicionar recursos às aplicações permite agrupá-los e gerenciar a segurança, a performance e a conformidade.

Como adicionar recursos

- 1. Abra a [AWS Management Console.](https://console.aws.amazon.com/)
- 2. Na barra lateral esquerda do console, selecione myApplications.
- 3. Procure e selecione uma aplicação.
- 4. Selecione Gerenciar recursos.
- 5. Selecione Adicionar recursos.
- 6. (Opcional) Selecione uma [visualização.](https://docs.aws.amazon.com/resource-explorer/latest/userguide/manage-views-about.html)

7. Procure os recursos. É possível pesquisar por palavra-chave, nome ou tipo, ou escolher um tipo de recurso.

### **a** Note

Se você não conseguir encontrar o recurso que estiver procurando, solucione o problema com Explorador de recursos da AWS. Para obter mais informações, consulte [Solução de problemas de pesquisa do Explorador de Recursos](https://docs.aws.amazon.com/resource-explorer/latest/userguide/troubleshooting_search.html?icmp=docs_re_console_lm_troubleshooting) no Guia do usuário do Explorador de Recursos.

- 8. Marque a caixa de seleção ao lado dos usuários que você deseja adicionar.
- 9. Escolha Adicionar.

### <span id="page-25-0"></span>Remover recursos

É possível remover recursos para dissociá-los da aplicação.

#### Como remover recursos

- 1. Abra a [AWS Management Console.](https://console.aws.amazon.com/)
- 2. Na barra lateral esquerda do console, selecione myApplications.
- 3. Procure e selecione uma aplicação.
- 4. Selecione Gerenciar recursos.
- 5. (Opcional) Selecione uma [visualização.](https://docs.aws.amazon.com/resource-explorer/latest/userguide/manage-views-about.html)
- 6. Procure os recursos. É possível pesquisar por palavra-chave, nome ou tipo, ou escolher um tipo de recurso.

#### **a** Note

Se você não conseguir encontrar o recurso que estiver procurando, solucione o problema com Explorador de recursos da AWS. Para obter mais informações, consulte [Solução de problemas de pesquisa do Explorador de Recursos](https://docs.aws.amazon.com/resource-explorer/latest/userguide/troubleshooting_search.html?icmp=docs_re_console_lm_troubleshooting) no Guia do usuário do Explorador de Recursos.

- 7. Escolha Remover.
- 8. Confirme que você deseja remover o recurso selecionando Remover recursos.

# <span id="page-26-0"></span>Painel do myApplications

Cada aplicação criada ou integrada tem o próprio painel do myApplications. O painel do myApplications contém widgets operacionais, de custo e de segurança que revelam insights de vários serviços da AWS. Cada widget também pode ser adicionado aos favoritos, reordenado, removido ou redimensionado. Para obter mais informações, consulte [Trabalhar com widgets.](#page-6-1)

## <span id="page-26-1"></span>Widget de configuração do painel da aplicação

Esse widget contém uma lista de atividades de introdução sugeridas que você pode usar para ajudar a configurar os Serviços da AWS para gerenciamento de recursos da aplicação.

## <span id="page-26-2"></span>Widget de resumo da aplicação

Esse widget mostra o nome, a descrição e a [tag de aplicação da AWS](https://docs.aws.amazon.com/servicecatalog/latest/arguide/overview-appreg.html#ar-user-tags) da aplicação. É possível acessar e copiar a tag de aplicação em Infraestrutura como código (IAC) para marcar manualmente os recursos.

## <span id="page-26-3"></span>Widget de computação

Esse widget exibe informações e métricas dos recursos computacionais que você adiciona à aplicação. Isso inclui o total de alarmes e o total de tipos de recursos computacionais. O widget também mostra grafos de tendências de métricas de performance de recursos do Amazon CloudWatch para a utilização da CPU da instância da Amazon EC2 e invocações do Lambda.

### Configurar o widget de computação

Para preencher dados no widget de computação, configure pelo menos uma instância do Amazon EC2 ou uma função do Lambda para a aplicação. Para obter mais informações, consulte a [documentação do Amazon Elastic Compute Cloud](https://docs.aws.amazon.com/ec2) e [Conceitos básicos do Lambda](https://docs.aws.amazon.com/lambda/latest/dg/getting-started.html) no Guia do desenvolvedor do AWS Lambda.

### <span id="page-26-4"></span>Widget de custo e uso

Esse widget mostra dados de custo e uso da AWS dos recursos da aplicação. É possível usar esses dados para comparar os custos mensais e visualizar os detalhamentos dos custos por AWS service (Serviço da AWS). Esse widget resume apenas os custos dos recursos marcados com a tag de aplicação da AWS, excluindo impostos, taxas e outros custos compartilhados não diretamente associados a um recurso. Os custos mostrados não são combinados e são atualizados pelo menos uma vez a cada 24 horas. Para obter mais informações, consulte [Analyzing your costs](https://docs.aws.amazon.com/cost-management/latest/userguide/ce-what-is.html)  [with Explorador de recursos da AWS](https://docs.aws.amazon.com/cost-management/latest/userguide/ce-what-is.html) no Guia do usuário do AWS Cost Management.

### Configurar o widget de custo e uso

Para configurar o widget de custo e uso, habilite AWS Cost Explorer Service para a aplicação e a conta. Esse serviço é oferecido sem custo adicional e não há taxas de instalação nem compromisso antecipado. Para obter mais informações, consulte [Ativar o Cost Explorer](https://docs.aws.amazon.com/cost-management/latest/userguide/ce-enable.html) no Guia do usuário do AWS Cost Management.

## <span id="page-27-0"></span>Widget de segurança da AWS

Esse widget exibe as descobertas de segurança da segurança da AWS para a aplicação. A segurança da AWS oferece uma visualização abrangente das descobertas de segurança da aplicação na AWS. É possível acessar descobertas prioritárias recentes por gravidade, monitorar o procedimento de segurança, acessar descobertas recentes críticas ou de alta gravidade e obter informações sobre as próximas etapas. Para obter mais informações, consulte [AWS Security Hub.](https://aws.amazon.com/security-hub/)

### Configurando o widget de segurança da AWS

Para configurar o widget de segurança da AWS, configure o AWS Security Hub para a aplicação e a conta. Para obter mais informações, consulte [O que é o AWS Security Hub?](https://docs.aws.amazon.com/securityhub/latest/userguide/what-is-securityhub.html#securityhub-free-trial) no Guia do usuário do AWS Security Hub. Para obter informações sobre preços, consulte [Avaliação gratuita, uso e preços](https://docs.aws.amazon.com/securityhub/latest/userguide/what-is-securityhub.html#securityhub-free-trial)  [do AWS Security Hub](https://docs.aws.amazon.com/securityhub/latest/userguide/what-is-securityhub.html#securityhub-free-trial) no Guia do usuário do AWS Security Hub.

AWS Security Hub requer que você configure o AWS Config Recording. Esse serviço oferece uma visualização detalhada dos recursos associados à conta da AWS. Para obter mais informações, consulte [AWS Systems Manager](https://docs.aws.amazon.com/systems-manager/latest/userguide/quick-setup-config.html) no Guia de Usuário AWS Systems Manager.

## <span id="page-27-1"></span>Widget DevOps

Esse widget mostra informações operacionais para que você possa avaliar a conformidade e tomar medidas para a aplicação. Esses insights incluem:

- Gerenciamento de frota
- Gerenciamento de estados
- Gerenciamento de patches
- Configuração e gerenciamento de OpsItems

### Configuração do widget DevOps

Para configurar o widget DevOps, habilite o AWS Systems Manager OpsCenter para a aplicação e a conta. Para obter mais informações, consulte [Conceitos básicos do Systems Manager Explorer e](https://docs.aws.amazon.com/systems-manager/latest/userguide/Explorer-setup.html)  [do OpsCenter](https://docs.aws.amazon.com/systems-manager/latest/userguide/Explorer-setup.html) no Guia do usuário do AWS Systems Manager. A ativação do OpsCenter permite ao AWS Systems Manager Explorer configurar o AWS Config e o Amazon CloudWatch e fazer com que os eventos criem automaticamente OpsItems com base em regras e eventos usados com frequência. Para obter mais informações, consulte [Configurar o OpsCenter](https://docs.aws.amazon.com/systems-manager/latest/userguide/OpsCenter-setup.html) no Guia do usuário do AWS Systems Manager.

É possível configurar as instâncias para que os agentes do Systems Manager executem e apliquem permissões para permitir a verificação de patches. Para obter mais informações, consulte [AWS](https://docs.aws.amazon.com/systems-manager/latest/userguide/systems-manager-quick-setup.html)  [Systems Manager Quick Setup](https://docs.aws.amazon.com/systems-manager/latest/userguide/systems-manager-quick-setup.html) no Guia do usuário do AWS Systems Manager.

Também é possível configurar a correção automática de instâncias do Amazon EC2 para a aplicação configurando o AWS Systems Manager Patch Manager. Para obter mais informações, consulte [Usar](https://docs.aws.amazon.com/systems-manager/latest/userguide/patch-manager-policies.html)  [políticas de patch da Quick Setup](https://docs.aws.amazon.com/systems-manager/latest/userguide/patch-manager-policies.html) no Guia do usuário do AWS Systems Manager.

<span id="page-28-0"></span>Para obter informações sobre preços, consulte [AWS Systems Manager preços.](https://aws.amazon.com/systems-manager/pricing/)

### Widget de monitoramento e operações

Esse widget mostra:

- Alarmes e alertas referentes aos recursos associados à aplicação
- Objetivos de nível de serviço (SLOs) e métricas da aplicação
- Métricas de sinais de aplicações da AWS disponíveis

### Configurar o widget de monitoramento e operações

Para configurar o widget de monitoramento e operações, crie alarmes e canários do CloudWatch na conta da AWS. Para obter mais informações, consulte [Usar alarmes do Amazon CloudWatch](https://docs.aws.amazon.com/AmazonCloudWatch/latest/monitoring/AlarmThatSendsEmail.html) e [Criar um canário](https://docs.aws.amazon.com/AmazonCloudWatch/latest/monitoring/CloudWatch_Synthetics_Canaries_Create.html) no Guia do usuário do Amazon CloudWatch. Para obter os preços de alarmes e canários sintéticos do CloudWatch, consulte [Definição de preço do Amazon CloudWatch](https://aws.amazon.com/cloudwatch/pricing/) e o [AWS](https://aws.amazon.com/blogs/mt/managing-cloudwatch-synthetics-canaries-at-scale/)  [Cloud Operations and Migrations Blog,](https://aws.amazon.com/blogs/mt/managing-cloudwatch-synthetics-canaries-at-scale/) respectivamente.

Para obter mais informações sobre como habilitar o CloudWatch Application Insights, consulte [Enable Amazon CloudWatch application insights](https://docs.aws.amazon.com/AmazonCloudWatch/latest/monitoring/CloudWatch-Application-Signals-Enable.html) no Guia do usuário do Amazon CloudWatch.

# <span id="page-29-0"></span>Widget de tags

Esse widget exibe todas as tags associadas à aplicação. É possível usar esse widget para monitorar e gerenciar os metadados da aplicação (criticidade, ambiente, centro de custos). Para obter mais informações, consulte [What are tags?](https://docs.aws.amazon.com/whitepapers/latest/tagging-best-practices/what-are-tags.html) no Whitepaper Best practices for Tagging AWS Resources da AWS.

# <span id="page-30-0"></span>Acesso Privado ao AWS Management Console

O Acesso Privado ao AWS Management Console é um recurso de segurança avançado para controlar o acesso ao AWS Management Console. AWS Management Console O Acesso Privado é útil quando você deseja impedir que os usuários façam login de forma inesperada em Contas da AWS de dentro da sua rede. Com esse recurso, é possível limitar o acesso ao AWS Management Console apenas a um conjunto específico de Contas da AWS conhecidas quando o tráfego se origina de dentro da sua rede.

Tópicos

- [Regiões da AWS, consoles de serviço e recursos compatíveis](#page-30-1)
- [Visão geral dos controles de segurança de Acesso Privado ao AWS Management Console](#page-34-0)
- [Endpoints da VPC e configuração de DNS necessários](#page-34-3)
- [Implementação de políticas de controle de serviços e políticas de endpoint da VPC](#page-38-0)
- [Implementar políticas baseadas em identidade e outros tipos de políticas](#page-41-0)
- [Experimentar o Acesso Privado ao AWS Management Console](#page-43-1)
- [Arquitetura de referência](#page-77-0)

# <span id="page-30-1"></span>Regiões da AWS, consoles de serviço e recursos compatíveis

O Acesso Privado ao AWS Management Console é compatível somente com um subconjunto de regiões e serviços da AWS. Os consoles de serviço não compatíveis ficarão inativos no AWS Management Console. Além disso, alguns recursos do AWS Management Console podem ser desativados ao usar o Acesso Privado do AWS Management Console, por exemplo, a seleção da [Região padrão](https://docs.aws.amazon.com/awsconsolehelpdocs/latest/gsg/select-region.html) em Configurações unificadas.

As seguintes regiões e consoles de serviço são compatíveis.

Regiões compatíveis

- Leste dos EUA (Ohio)
- Leste dos EUA (N. da Virgínia)
- Oeste dos EUA (Oregon)
- Ásia-Pacífico (Hyderabad)
- Ásia-Pacífico (Mumbai)
- Ásia-Pacífico (Seul)
- Ásia-Pacífico (Singapura)
- Ásia-Pacífico (Sydney)
- Ásia-Pacífico (Tóquio)
- Canadá (Central)
- Europa (Irlanda)
- Europa (Londres)
- Israel (Tel Aviv)

Consoles de serviço compatíveis

- Amazon API Gateway
- AWS App Mesh
- AWS Application Migration Service
- Amazon Athena
- AWS Auto Scaling
- AWS Billing Conductor
- AWS Certificate Manager
- AWS Cloud Map
- Amazon CloudFront
- Amazon CloudWatch
- AWS CodeArtifact
- Amazon CodeGuru
- Amazon Comprehend
- Amazon Comprehend Medical
- AWS Compute Optimizer
- AWS Console Home
- AWS Database Migration Service
- AWS DeepRacer
- Amazon DocumentDB
- Amazon DynamoDB
- Amazon EC2
- Amazon EC2 Global View
- EC2 Image Builder
- Amazon EC2 Instance Connect
- Amazon Elastic Container Registry
- Amazon Elastic Container Service
- AWS Elastic Disaster Recovery
- Amazon Elastic File System
- Amazon Elastic Kubernetes Service
- Amazon ElastiCache
- Amazon EMR
- Amazon EventBridge
- Amazon GameLift
- AWS Global Accelerator
- AWS Glue DataBrew
- AWS Ground Station
- Amazon GuardDuty
- AWS Identity and Access Management
- AWS Identity and Access Management Access Analyzer
- Amazon Inspector
- Amazon Kendra
- AWS Key Management Service
- Amazon Kinesis
- Amazon Managed Service for Apache Flink
- Amazon Data Firehose
- Amazon Kinesis Video Streams
- AWS Lambda
- Amazon Lex
- AWS License Manager
- Amazon Managed Grafana
- Amazon Managed Streaming for Apache Kafka
- Amazon Managed Workflows for Apache Airflow (MWAA)
- Recomendações Estratégicas do AWS Migration Hub
- Amazon MQ
- Analisador de Acesso à Rede
- AWS Network Manager
- OpenSearch Serviço Amazon
- AWS Organizations
- Amazon S3 on Outposts
- Amazon SageMaker Runtime
- Dados SageMaker sintéticos da Amazon
- AWS Secrets Manager
- Service Quotas
- AWS Signer
- Amazon Simple Email Service
- Amazon Simple Queue Service
- Amazon Simple Storage Service (Amazon S3)
- AWS SQL Workbench
- AWS Step Functions
- AWS Support
- AWS Systems Manager
- AWS Transfer Family
- Configurações unificadas
- IP Address Manager da Amazon VPC

# <span id="page-34-0"></span>Visão geral dos controles de segurança de Acesso Privado ao AWS Management Console

## <span id="page-34-1"></span>Restrições de conta no AWS Management Console pela rede

O Acesso Privado ao AWS Management Console é útil em cenários em que você deseja limitar o acesso ao AWS Management Console pela rede somente a um conjunto específico de Contas da AWS conhecidas em sua organização. Ao fazer isso, é possível impedir que os usuários façam login em Contas da AWS inesperadas de dentro da sua rede. É possível implementar esses controles usando a política de endpoint da VPC do AWS Management Console. Para ter mais informações, consulte [Implementação de políticas de controle de serviços e políticas de endpoint da VPC.](#page-38-0)

## <span id="page-34-2"></span>Conectividade da sua rede com a internet

A conectividade com a Internet da sua rede ainda é necessária para acessar os ativos usados peloAWS Management Console, como conteúdo estático (CSSJavaScript, imagens), e todos Serviços da AWS não habilitados pelo [AWS PrivateLink.](https://docs.aws.amazon.com/vpc/latest/privatelink/what-is-privatelink.html) Para obter uma lista de quais domínios de nível superior foram usados pelo AWS Management Console, consulte [Solução de problemas](#page-85-0).

#### **a** Note

No momento, o Acesso Privado ao AWS Management Console não comporta endpoints, como status.aws.amazon.com, health.aws.amazon.com e docs.aws.amazon.com. Você precisará direcionar esses domínios para a internet pública.

# <span id="page-34-3"></span>Endpoints da VPC e configuração de DNS necessários

O Acesso Privado ao AWS Management Console requer os dois endpoints da VPC a seguir por região. Substitua *região* pelas informações da sua própria região.

- 1. com.amazonaws.*região*.console para o AWS Management Console
- 2. com.amazonaws.*região*.signin para Início de Sessão da AWS

### **a** Note

Sempre provisione infraestrutura e conectividade de rede à região Leste dos EUA (Norte da Virgínia) (us-east-1), independentemente de outras regiões usadas com o AWS Management Console. É possível usar o AWS Transit Gateway para configurar a conectividade entre o Leste dos EUA (Norte da Virgínia) e todas as outras regiões. Para obter mais informações sobre como usar os gateways de trânsito da VPC, consulte [Conceitos básicos dos gateways](https://docs.aws.amazon.com/vpc/latest/tgw/tgw-getting-started.html)  [de trânsito](https://docs.aws.amazon.com/vpc/latest/tgw/tgw-getting-started.html) no Guia de gateways de trânsito do Amazon VPC. Você também pode usar o emparelhamento do Amazon VPC. Para obter mais informações, consulte [O que é](https://docs.aws.amazon.com/vpc/latest/peering/what-is-vpc-peering.html) [emparelhamento de VPC?](https://docs.aws.amazon.com/vpc/latest/peering/what-is-vpc-peering.html) no Guia de emparelhamento do Amazon VPC. Para comparar essas opções, consulte [Opções de conectividade de Amazon VPC para Amazon VPC](https://docs.aws.amazon.com/whitepapers/latest/aws-vpc-connectivity-options/amazon-vpc-to-amazon-vpc-connectivity-options.html) no Whitepaper de opções de conectividade do Amazon Virtual Private Cloud.

# <span id="page-35-0"></span>Configuração do DNS para AWS Management Console e Início de Sessão da AWS

Para rotear o tráfego de rede para os respectivos endpoints da VPC, configure registros DNS na rede pela qual os usuários acessarão o AWS Management Console. Esses registros DNS direcionarão o tráfego do navegador dos usuários para os endpoints da VPC que você criou.

É possível criar uma única zona hospedada. No entanto, endpoints como health.aws.amazon.com e docs.aws.amazon.com não estarão acessíveis porque eles não têm endpoints da VPC. Você precisará direcionar esses domínios para a internet pública. Recomendamos criar duas zonas hospedadas privadas por região, uma para signin.aws.amazon.com e outra para console.aws.amazon.com com os seguintes registros de CNAME:

- Registros CNAME regionais (em todas as regiões)
- region.signin.aws.amazon.com apontando para o endpoint da VPC Início de Sessão da AWS na zona de login DNS
- region.console.aws.amazon.com apontando para o endpoint da VPC AWS Management Console na zona DNS do console
- Registros CNAME sem região apenas para a região Leste dos EUA (Norte da Virgínia). Sempre é necessário configurar a região Leste dos EUA (Norte da Virgínia).
- signin.aws.amazon.com apontando para o endpoint da VPC do Início de Sessão da AWS na região Leste dos EUA (Norte da Virgínia) (us-east-1)
- console.aws.amazon.com apontando para o endpoint da VPC do AWS Management Console na região Leste dos EUA (Norte da Virgínia) (us-east-1)

Para obter instruções de como criar um registro CNAME, consulte [Trabalhar com registros](https://docs.aws.amazon.com/Route53/latest/DeveloperGuide/rrsets-working-with.html) no Guia do desenvolvedor do Amazon Route 53.

Alguns consoles da AWS, incluindo o Amazon S3, usam padrões diferentes para os nomes de DNS. Veja os dois exemplos a seguir:

- support.console.aws.amazon.com
- s3.console.aws.amazon.com

Para poder direcionar esse tráfego ao endpoint da VPC do AWS Management Console, é necessário adicionar esses nomes individualmente. Recomendamos que você configure o roteamento de todos os endpoints para oferecer uma experiência totalmente privada. No entanto, isso não é necessário para usar o Acesso Privado ao AWS Management Console.

Os arquivos json a seguir contêm a lista completa de AWS service (Serviço da AWS)s e endpoints do console a serem configurados por região. Use o campo PrivateIpv4DnsNames abaixo do endpoint com.amazonaws.*region*.console para os nomes de DNS.

- <https://configuration.private-access.console.amazonaws.com/us-east-1.config.json>
- <https://configuration.private-access.console.amazonaws.com/us-east-2.config.json>
- <https://configuration.private-access.console.amazonaws.com/us-west-2.config.json>
- <https://configuration.private-access.console.amazonaws.com/ap-northeast-1.config.json>
- <https://configuration.private-access.console.amazonaws.com/ap-northeast-2.config.json>
- <https://configuration.private-access.console.amazonaws.com/ap-southeast-1.config.json>
- <https://configuration.private-access.console.amazonaws.com/ap-southeast-2.config.json>
- <https://configuration.private-access.console.amazonaws.com/ap-south-1.config.json>
- <https://configuration.private-access.console.amazonaws.com/ap-south-2.config.json>
- <https://configuration.private-access.console.amazonaws.com/ca-central-1.config.json>
- <https://configuration.private-access.console.amazonaws.com/eu-west-1.config.json>
- <https://configuration.private-access.console.amazonaws.com/eu-west-2.config.json>
- <https://configuration.private-access.console.amazonaws.com/il-central-1.config.json>

#### **a** Note

Essa lista é atualizada a cada mês à medida que adicionamos mais endpoints ao escopo do Acesso Privado do AWS Management Console. Para manter as zonas hospedadas privadas atualizadas, extraia periodicamente a lista de arquivos anterior.

Se você usa o Route 53 para configurar o DNS, acesse https://console.aws.amazon.com/route53/ v2/hostedzones# para verificar a configuração de DNS. Para cada zona hospedada privada no Route 53, verifique se os conjuntos de registros a seguir estão presentes.

- console.aws.amazon.com
- signin.aws.amazon.com
- region.console.aws.amazon.com
- region.signin.aws.amazon.com
- support.console.aws.amazon.com
- global.console.aws.amazon.com
- Registros adicionais presentes nos arquivos JSON listados anteriormente

### Endpoints da VPC e configuração de DNS para serviços da AWS

O AWS Management Console chama os Serviços da AWS por meio de uma combinação de solicitações diretas do navegador e solicitações enviadas por proxy por servidores da web. Para direcionar esse tráfego para o endpoint da VPC AWS Management Console, é necessário adicionar o endpoint da VPC e configurar o DNS para cada serviço da AWS dependente.

Os arquivos json a seguir listam os Serviços da AWS compatíveis com o AWS PrivateLinkque estão disponíveis para uso. Se um serviço não se integrar ao AWS PrivateLink, ele não será incluído nesses arquivos.

- <https://configuration.private-access.console.amazonaws.com/us-east-1.config.json>
- <https://configuration.private-access.console.amazonaws.com/us-east-2.config.json>
- <https://configuration.private-access.console.amazonaws.com/us-west-2.config.json>
- <https://configuration.private-access.console.amazonaws.com/ap-northeast-1.config.json>
- <https://configuration.private-access.console.amazonaws.com/ap-northeast-2.config.json>
- <https://configuration.private-access.console.amazonaws.com/ap-southeast-1.config.json>
- <https://configuration.private-access.console.amazonaws.com/ap-southeast-2.config.json>
- <https://configuration.private-access.console.amazonaws.com/ap-south-1.config.json>
- <https://configuration.private-access.console.amazonaws.com/ap-south-2.config.json>
- <https://configuration.private-access.console.amazonaws.com/ca-central-1.config.json>
- <https://configuration.private-access.console.amazonaws.com/eu-west-1.config.json>
- <https://configuration.private-access.console.amazonaws.com/eu-west-2.config.json>
- <https://configuration.private-access.console.amazonaws.com/il-central-1.config.json>

Use o campo ServiceName do endpoint da VPC do serviço correspondente para adicionar à VPC.

#### **a** Note

Atualizamos essa lista todos os meses à medida que adicionamos suporte do Acesso Privado ao AWS Management Console a mais consoles de serviço. Para se manter atualizado, extraia periodicamente a lista de arquivos anterior e atualize os endpoints da VPC.

# Implementação de políticas de controle de serviços e políticas de endpoint da VPC

É possível usar políticas de controle de serviços (SCP) e políticas de endpoint da VPC para o Acesso Privado ao AWS Management Console a fim de limitar o conjunto de contas que podem usar o AWS Management Console de dentro da VPC e de suas redes on-premises conectadas.

# Usar o Acesso Privado ao AWS Management Console com políticas de controle de serviços do AWS Organizations

Se a sua organização da AWS está usando uma política de controle de serviços (SCP) que permite serviços específicos, você deve adicionar signin:\* às ações permitidas. Essa permissão é

necessária porque o login no AWS Management Console em um endpoint da VPC do Acesso Privado executa uma autorização do IAM que o SCP bloqueia sem a permissão. Como exemplo, a política de controle de serviços a seguir permite que o Amazon EC2 e CloudWatch os serviços sejam usados na organização, inclusive quando eles são acessados usando um endpoint de acesso AWS Management Console privado.

```
{ 
   "Effect": "Allow", 
   "Action": [ 
      "signin:*", 
      "ec2:*", 
      "cloudwatch:*", 
      ... Other services allowed 
   }, 
   "Resource": "*"
}
```
Para ter mais informações sobre SCPs, consulte [Políticas de controle de serviço](https://docs.aws.amazon.com/organizations/latest/userguide/orgs_manage_policies_scps.html) no Guia do usuário do AWS Organizations.

## Permitir o uso do AWS Management Console somente para contas e organizações esperadas (identidades confiáveis)

O AWS Management Console e o Início de Sessão da AWS são compatíveis com uma política de endpoint da VPC que controla especificamente a identidade da conta conectada.

Ao contrário de outras políticas de endpoint da VPC, a política é avaliada antes da autenticação. Como resultado, ela controla especificamente o login e o uso somente da sessão autenticada, e não de qualquer ação específica de serviço da AWS que a sessão realize. Por exemplo, quando a sessão acessa um console de serviço da AWS, como o console do Amazon EC2, essas políticas de endpoint da VPC não serão avaliadas em relação às ações do Amazon EC2 que são realizadas para exibir essa página. Em vez disso, é possível usar as políticas do IAM associadas à entidade principal conectada do IAM para controlar sua permissão para ações de serviço da AWS.

#### **G** Note

As políticas de VPC endpoints para e AWS Management Console SignIn VPC endpoints oferecem suporte apenas a um subconjunto limitado de formulações de políticas. Cada Principal e Resource deve ser definido como \* e Action deve ser \* ou signin:\*. Você controla o acesso aos endpoints da VPC usando as chaves de condição aws:PrincipalOrgId e aws:PrincipalAccount.

As políticas a seguir são recomendadas para os endpoints do console e da SignIn VPC.

Essa política de endpoint da VPC permite o login em Contas da AWS na organização especificada da AWS e bloqueia o login em qualquer outra conta.

```
{ 
   "Version": "2012-10-17", 
   "Statement": [ 
     \{ "Effect": "Allow", 
        "Principal": "*", 
        "Action": "*", 
        "Resource": "*", 
        "Condition": { 
          "StringEquals": { 
             "aws:PrincipalOrgId": "o-xxxxxxxxxxx" 
          } 
        } 
      } 
   ]
}
```
Essa política de endpoint da VPC limita o login a uma lista de Contas da AWS específicas e bloqueia o login em qualquer outra conta.

```
{ 
   "Version": "2012-10-17", 
   "Statement": [ 
     { 
        "Effect": "Allow", 
        "Principal": "*", 
        "Action": "*", 
        "Resource": "*", 
        "Condition": { 
          "StringEquals": { 
            "aws:PrincipalAccount": [ "111122223333", "222233334444" ] 
          } 
        }
```
}

 ] }

As políticas que limitam Contas da AWS ou uma organização no AWS Management Console e endpoints da VPC Sign-In são avaliadas no momento do login e reavaliadas periodicamente para as sessões existentes.

# Implementar políticas baseadas em identidade e outros tipos de políticas

Você gerencia o acesso na AWS criando políticas e anexando-as às identidades do IAM (usuários, grupos de usuários ou funções) ou aos recursos da AWS. Essa página descreve como as políticas funcionam quando usadas junto com o Acesso Privado ao AWS Management Console.

## Chaves de contexto de condição globais da AWS compatíveis

O Acesso Privado ao AWS Management Console não é compatível com chaves de contexto de condição global aws:SourceVpce e aws:VpcSourceIp da AWS. Em vez disso, é possível usar a condição aws:SourceVpc do IAM nas políticas ao utilizar o Acesso Privado ao AWS Management Console.

# Como o AWS Management Console Private Access funciona com a AWS: SourceVpc

Esta seção descreve os vários caminhos de rede que as solicitações geradas pelo AWS Management Console podem seguir para os Serviços da AWS. Em geral, os consoles de serviço da AWS são implementados com uma combinação de solicitações diretas do navegador e solicitações enviadas por proxy por servidores da web do AWS Management Console a Serviços da AWS. Essas implementações estão sujeitas a alterações sem aviso prévio. Se os requisitos de segurança incluírem acesso a Serviços da AWS usando endpoints da VPC, recomendamos que você configure os endpoints da VPC para todos os serviços que pretende usar da VPC, seja diretamente ou por meio do Acesso Privado ao AWS Management Console. Além disso, é necessário usar a condição do IAM aws:SourceVpc nas políticas em vez de valores aws:SourceVpce específicos com o recurso de Acesso Privado ao AWS Management Console. Esta seção fornece detalhes sobre como os diferentes caminhos de rede funcionam.

Depois de fazer login no AWS Management Console, o usuário faz solicitações a Serviços da AWS por meio de uma combinação de solicitações diretas do navegador e solicitações que são enviadas por proxy dos servidores web do AWS Management Console aos servidores da AWS. Por exemplo, as solicitações de dados CloudWatch gráficos são feitas diretamente do navegador. Já algumas solicitações do console de serviços da AWS, como o Amazon S3, são enviadas pelo servidor web para o Amazon S3.

Para solicitações diretas do navegador, o uso do Acesso Privado ao AWS Management Console não muda nada. Como antes, a solicitação chega ao serviço por meio de qualquer caminho de rede que a VPC tenha configurado para alcançar monitoring.region.amazonaws.com. Se a VPC estiver configurada com um VPC endpoint paracom.amazonaws.region.monitoring, a solicitação chegará por meio CloudWatch desse VPC endpoint. CloudWatch Se não houver um VPC endpoint para CloudWatch, a solicitação chegará CloudWatch ao seu endpoint público, por meio de um Internet Gateway na VPC. As solicitações recebidas CloudWatch por meio do CloudWatch VPC endpoint terão as condições do IAM aws:SourceVpc e serão aws:SourceVpce definidas com seus respectivos valores. Aqueles que CloudWatch acessarem seu endpoint público terão aws:SourceIp definido o endereço IP de origem da solicitação. Para obter mais informações sobre essas chaves de condição do IAM, consulte [Chaves de condição globais](https://docs.aws.amazon.com/IAM/latest/UserGuide/reference_policies_condition-keys.html#condition-keys-sourcevpc) no Guia do usuário do IAM.

Para solicitações enviadas por proxy pelo servidor web do AWS Management Console, como a solicitação que o console do Amazon S3 faz para listar os buckets quando você acessa o console do Amazon S3, o caminho da rede é diferente. Essas solicitações não são iniciadas pela VPC e, portanto, não usam o endpoint da VPC que você pode ter configurado na VPC para esse serviço. Mesmo que você tenha um endpoint da VPC para o Amazon S3 nesse caso, a solicitação da sessão ao Amazon S3 para listar os buckets não usa o endpoint da VPC do Amazon S3. No entanto, quando você usa o Acesso Privado ao AWS Management Console com serviços compatíveis, essas solicitações (por exemplo, para o Amazon S3) incluirão a chave de condição aws:SourceVpc no contexto de solicitação. A chave de condição aws:SourceVpc será definida como o ID da VPC em que os endpoints de Acesso Privado ao AWS Management Console para login e console são implantados. Portanto, se você estiver usando restrições aws:SourceVpc nas políticas baseadas em identidade, deverá adicionar o ID dessa VPC que hospeda os endpoints de login e console do Acesso Privado ao AWS Management Console. A condição aws:SourceVpce será definida para os respectivos IDs de endpoint da VPC de login ou console.

#### **a** Note

Se os usuários precisarem acessar os consoles de serviço que não são compatíveis com o Acesso Privado ao AWS Management Console, você deverá incluir uma lista dos endereços de rede pública esperados (como o intervalo de rede on-premises) usando a chave de condição aws:SourceIP nas políticas baseadas na identidade dos usuários.

### Como os diferentes caminhos de rede são refletidos em CloudTrail

Os diferentes caminhos de rede usados pelas solicitações geradas por você AWS Management Console são refletidos no histórico de CloudTrail eventos.

Para solicitações diretas do navegador, o uso do Acesso Privado ao AWS Management Console não muda nada. CloudTrail os eventos incluirão detalhes sobre a conexão, como o ID do VPC endpoint que foi usado para fazer a chamada da API de serviço.

Para solicitações que são enviadas por proxy pelo servidor AWS Management Console web, os CloudTrail eventos não incluirão detalhes relacionados à VPC. No entanto, as solicitações iniciais ao Início de Sessão da AWS necessárias para estabelecer a sessão do navegador, como o tipo de evento AwsConsoleSignIn, incluirão o ID do endpoint da VPC do Início de Sessão da AWS nos detalhes do evento.

# Experimentar o Acesso Privado ao AWS Management Console

Esta seção descreve como configurar e testar o Acesso Privado ao AWS Management Console em uma nova conta.

O Acesso Privado ao AWS Management Console é um recurso de segurança avançado e requer conhecimento prévio sobre redes e configuração de VPCs. Este tópico descreve como você pode experimentar o Acesso Privado ao AWS Management Console sem uma infraestrutura em escala completa.

#### Tópicos

- [Configuração de teste com o Amazon EC2](#page-43-0)
- [Configuração de teste com a Amazon WorkSpaces](#page-58-0)
- [Testar a configuração da VPC com políticas do IAM](#page-75-0)

### <span id="page-43-0"></span>Configuração de teste com o Amazon EC2

[O Amazon Elastic Compute Cloud](https://docs.aws.amazon.com/ec2/?icmpid=docs_homepage_compute) (Amazon EC2) oferece uma capacidade de computação escalável na Nuvem Amazon Web Services. É possível usar o Amazon EC2 para executar quantos servidores

virtuais forem necessários, configurar a segurança e as redes e gerenciar o armazenamento. Nessa configuração, usamos o [Fleet Manager,](https://docs.aws.amazon.com/systems-manager/latest/userguide/fleet.html) um recurso do AWS Systems Manager, para estabelecer uma conexão com uma instância do Windows do Amazon EC2 usando o Remote Desktop Protocol (RDP).

Este guia demonstra um ambiente de teste para configurar e experimentar uma conexão do Acesso Privado ao AWS Management Console com o Amazon Simple Storage Service por meio de uma instância do Amazon EC2. Este tutorial é usa o AWS CloudFormation para criar e definir a configuração de rede a ser usada pelo Amazon EC2 para visualizar esse recurso.

O diagrama a seguir descreve o fluxo de trabalho para acessar uma configuração do Acesso Privado ao AWS Management Console por meio do Amazon EC2. Mostra como um usuário está conectado ao Amazon S3 usando um endpoint privado.

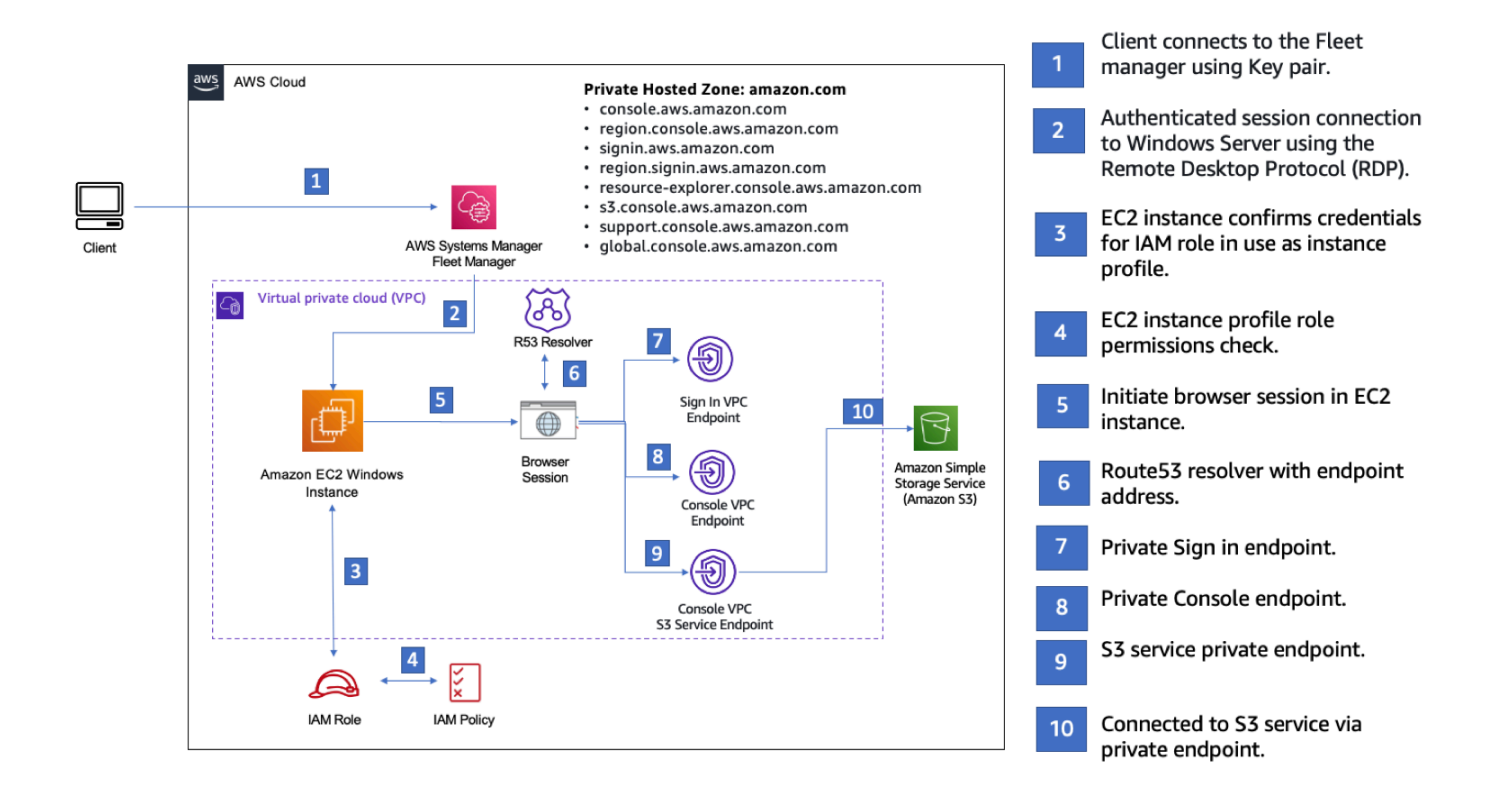

Copie o modelo do AWS CloudFormation a seguir e salve-o em um arquivo que você usará na etapa três do procedimento Para configurar uma rede.

#### **a** Note

Esse modelo do AWS CloudFormation usa configurações que não são compatíveis no momento com a região de Israel (Tel Aviv).

Modelo do AWS CloudFormation do Amazon EC2 do ambiente do Acesso Privado ao AWS Management Console

```
Description: | 
   AWS Management Console Private Access.
Parameters: 
   VpcCIDR: 
     Type: String 
     Default: 172.16.0.0/16 
     Description: CIDR range for VPC 
   Ec2KeyPair: 
     Type: AWS::EC2::KeyPair::KeyName 
     Description: The EC2 KeyPair to use to connect to the Windows instance 
   PublicSubnet1CIDR: 
     Type: String 
     Default: 172.16.1.0/24 
     Description: CIDR range for Public Subnet A 
   PublicSubnet2CIDR: 
     Type: String 
     Default: 172.16.0.0/24 
     Description: CIDR range for Public Subnet B 
   PublicSubnet3CIDR: 
     Type: String 
     Default: 172.16.2.0/24 
     Description: CIDR range for Public Subnet C 
   PrivateSubnet1CIDR: 
     Type: String 
     Default: 172.16.4.0/24 
     Description: CIDR range for Private Subnet A 
   PrivateSubnet2CIDR:
```
 Type: String Default: 172.16.5.0/24 Description: CIDR range for Private Subnet B PrivateSubnet3CIDR: Type: String Default: 172.16.3.0/24 Description: CIDR range for Private Subnet C LatestWindowsAmiId: Type: 'AWS::SSM::Parameter::Value<AWS::EC2::Image::Id>' Default: '/aws/service/ami-windows-latest/Windows\_Server-2022-English-Full-Base' InstanceTypeParameter: Type: String Default: 't2.medium' Resources: ######################### # VPC AND SUBNETS ######################### AppVPC: Type: 'AWS::EC2::VPC' Properties: CidrBlock: !Ref VpcCIDR InstanceTenancy: default EnableDnsSupport: true EnableDnsHostnames: true PublicSubnetA: Type: 'AWS::EC2::Subnet' Properties: VpcId: !Ref AppVPC CidrBlock: !Ref PublicSubnet1CIDR MapPublicIpOnLaunch: true AvailabilityZone: Fn::Select:  $-$  0 - Fn::GetAZs: "" PublicSubnetB:

```
 Type: 'AWS::EC2::Subnet' 
   Properties: 
     VpcId: !Ref AppVPC 
     CidrBlock: !Ref PublicSubnet2CIDR 
     MapPublicIpOnLaunch: true 
     AvailabilityZone: 
       Fn::Select: 
          - 1 
          - Fn::GetAZs: "" 
 PublicSubnetC: 
   Type: 'AWS::EC2::Subnet' 
   Properties: 
     VpcId: !Ref AppVPC 
     CidrBlock: !Ref PublicSubnet3CIDR 
     MapPublicIpOnLaunch: true 
     AvailabilityZone: 
       Fn::Select: 
          - 2 
          - Fn::GetAZs: "" 
 PrivateSubnetA: 
   Type: 'AWS::EC2::Subnet' 
   Properties: 
     VpcId: !Ref AppVPC 
     CidrBlock: !Ref PrivateSubnet1CIDR 
     AvailabilityZone: 
       Fn::Select: 
          - 0 
          - Fn::GetAZs: "" 
 PrivateSubnetB: 
   Type: 'AWS::EC2::Subnet' 
   Properties: 
     VpcId: !Ref AppVPC 
     CidrBlock: !Ref PrivateSubnet2CIDR 
     AvailabilityZone: 
       Fn::Select: 
          - 1 
          - Fn::GetAZs: "" 
 PrivateSubnetC: 
   Type: 'AWS::EC2::Subnet' 
   Properties:
```

```
 VpcId: !Ref AppVPC 
       CidrBlock: !Ref PrivateSubnet3CIDR 
       AvailabilityZone: 
         Fn::Select: 
            - 2 
            - Fn::GetAZs: "" 
   InternetGateway: 
     Type: AWS::EC2::InternetGateway 
   InternetGatewayAttachment: 
     Type: AWS::EC2::VPCGatewayAttachment 
     Properties: 
       InternetGatewayId: !Ref InternetGateway 
       VpcId: !Ref AppVPC 
   NatGatewayEIP: 
     Type: AWS::EC2::EIP 
     DependsOn: InternetGatewayAttachment 
   NatGateway: 
     Type: AWS::EC2::NatGateway 
     Properties: 
       AllocationId: !GetAtt NatGatewayEIP.AllocationId 
       SubnetId: !Ref PublicSubnetA
#########################
# Route Tables
######################### 
   PrivateRouteTable: 
     Type: 'AWS::EC2::RouteTable' 
     Properties: 
       VpcId: !Ref AppVPC 
   DefaultPrivateRoute: 
     Type: AWS::EC2::Route 
     Properties: 
       RouteTableId: !Ref PrivateRouteTable 
       DestinationCidrBlock: 0.0.0.0/0 
       NatGatewayId: !Ref NatGateway 
   PrivateSubnetRouteTableAssociation1: 
     Type: 'AWS::EC2::SubnetRouteTableAssociation'
```

```
 Properties: 
     RouteTableId: !Ref PrivateRouteTable 
     SubnetId: !Ref PrivateSubnetA 
 PrivateSubnetRouteTableAssociation2: 
   Type: 'AWS::EC2::SubnetRouteTableAssociation' 
   Properties: 
     RouteTableId: !Ref PrivateRouteTable 
     SubnetId: !Ref PrivateSubnetB 
 PrivateSubnetRouteTableAssociation3: 
   Type: 'AWS::EC2::SubnetRouteTableAssociation' 
   Properties: 
     RouteTableId: !Ref PrivateRouteTable 
     SubnetId: !Ref PrivateSubnetC 
 PublicRouteTable: 
   Type: AWS::EC2::RouteTable 
   Properties: 
     VpcId: !Ref AppVPC 
 DefaultPublicRoute: 
   Type: AWS::EC2::Route 
   DependsOn: InternetGatewayAttachment 
   Properties: 
     RouteTableId: !Ref PublicRouteTable 
     DestinationCidrBlock: 0.0.0.0/0 
     GatewayId: !Ref InternetGateway 
 PublicSubnetARouteTableAssociation1: 
   Type: AWS::EC2::SubnetRouteTableAssociation 
   Properties: 
     RouteTableId: !Ref PublicRouteTable 
     SubnetId: !Ref PublicSubnetA 
 PublicSubnetBRouteTableAssociation2: 
   Type: AWS::EC2::SubnetRouteTableAssociation 
   Properties: 
     RouteTableId: !Ref PublicRouteTable 
     SubnetId: !Ref PublicSubnetB 
 PublicSubnetBRouteTableAssociation3: 
   Type: AWS::EC2::SubnetRouteTableAssociation 
   Properties:
```

```
 RouteTableId: !Ref PublicRouteTable 
       SubnetId: !Ref PublicSubnetC
#########################
# SECURITY GROUPS
######################### 
   VPCEndpointSecurityGroup: 
     Type: 'AWS::EC2::SecurityGroup' 
     Properties: 
       GroupDescription: Allow TLS for VPC Endpoint 
       VpcId: !Ref AppVPC 
       SecurityGroupIngress: 
         - IpProtocol: tcp 
           FromPort: 443 
            ToPort: 443 
           CidrIp: !GetAtt AppVPC.CidrBlock 
   EC2SecurityGroup: 
     Type: 'AWS::EC2::SecurityGroup' 
     Properties: 
       GroupDescription: Default EC2 Instance SG 
       VpcId: !Ref AppVPC 
#########################
# VPC ENDPOINTS
######################### 
   VPCEndpointGatewayS3: 
     Type: 'AWS::EC2::VPCEndpoint' 
     Properties: 
       ServiceName: !Sub 'com.amazonaws.${AWS::Region}.s3' 
       VpcEndpointType: Gateway 
       VpcId: !Ref AppVPC 
       RouteTableIds: 
         - !Ref PrivateRouteTable 
   VPCEndpointInterfaceSSM: 
     Type: 'AWS::EC2::VPCEndpoint' 
     Properties: 
       VpcEndpointType: Interface 
       PrivateDnsEnabled: false 
       SubnetIds:
```

```
 - !Ref PrivateSubnetA 
       - !Ref PrivateSubnetB 
     SecurityGroupIds: 
       - !Ref VPCEndpointSecurityGroup 
     ServiceName: !Sub 'com.amazonaws.${AWS::Region}.ssm' 
     VpcId: !Ref AppVPC 
 VPCEndpointInterfaceEc2messages: 
   Type: 'AWS::EC2::VPCEndpoint' 
   Properties: 
     VpcEndpointType: Interface 
     PrivateDnsEnabled: false 
    Subnet Tds:
       - !Ref PrivateSubnetA 
       - !Ref PrivateSubnetB 
       - !Ref PrivateSubnetC 
     SecurityGroupIds: 
       - !Ref VPCEndpointSecurityGroup 
     ServiceName: !Sub 'com.amazonaws.${AWS::Region}.ec2messages' 
     VpcId: !Ref AppVPC 
 VPCEndpointInterfaceSsmmessages: 
   Type: 'AWS::EC2::VPCEndpoint' 
   Properties: 
     VpcEndpointType: Interface 
     PrivateDnsEnabled: false 
    Subnet Tds:
       - !Ref PrivateSubnetA 
       - !Ref PrivateSubnetB 
       - !Ref PrivateSubnetC 
     SecurityGroupIds: 
       - !Ref VPCEndpointSecurityGroup 
     ServiceName: !Sub 'com.amazonaws.${AWS::Region}.ssmmessages' 
     VpcId: !Ref AppVPC 
 VPCEndpointInterfaceSignin: 
   Type: 'AWS::EC2::VPCEndpoint' 
   Properties: 
     VpcEndpointType: Interface 
     PrivateDnsEnabled: false 
    Subnet Tds:
       - !Ref PrivateSubnetA 
       - !Ref PrivateSubnetB
```
- !Ref PrivateSubnetC

```
 SecurityGroupIds: 
         - !Ref VPCEndpointSecurityGroup 
       ServiceName: !Sub 'com.amazonaws.${AWS::Region}.signin' 
       VpcId: !Ref AppVPC 
   VPCEndpointInterfaceConsole: 
     Type: 'AWS::EC2::VPCEndpoint' 
     Properties: 
       VpcEndpointType: Interface 
       PrivateDnsEnabled: false 
       SubnetIds: 
         - !Ref PrivateSubnetA 
         - !Ref PrivateSubnetB 
         - !Ref PrivateSubnetC 
       SecurityGroupIds: 
         - !Ref VPCEndpointSecurityGroup 
       ServiceName: !Sub 'com.amazonaws.${AWS::Region}.console' 
       VpcId: !Ref AppVPC
#########################
# ROUTE53 RESOURCES
######################### 
   ConsoleHostedZone: 
     Type: "AWS::Route53::HostedZone" 
     Properties: 
       HostedZoneConfig: 
         Comment: 'Console VPC Endpoint Hosted Zone' 
       Name: 'console.aws.amazon.com' 
       VPCs: 
- 1990 - Paul
           VPCId: !Ref AppVPC 
           VPCRegion: !Ref "AWS::Region" 
   ConsoleRecordGlobal: 
     Type: AWS::Route53::RecordSet 
     Properties: 
       HostedZoneId: !Ref 'ConsoleHostedZone' 
       Name: 'console.aws.amazon.com' 
       AliasTarget: 
         DNSName: !Select ['1', !Split [':', !Select ['0', !GetAtt 
  VPCEndpointInterfaceConsole.DnsEntries]]] 
         HostedZoneId: !Select ['0', !Split [':', !Select ['0', !GetAtt 
  VPCEndpointInterfaceConsole.DnsEntries]]]
```
Type: A

```
 GlobalConsoleRecord: 
    Type: AWS::Route53::RecordSet 
    Properties: 
      HostedZoneId: !Ref 'ConsoleHostedZone' 
      Name: 'global.console.aws.amazon.com' 
      AliasTarget: 
        DNSName: !Select ['1', !Split [':', !Select ['0', !GetAtt 
 VPCEndpointInterfaceConsole.DnsEntries]]] 
        HostedZoneId: !Select ['0', !Split [':', !Select ['0', !GetAtt 
 VPCEndpointInterfaceConsole.DnsEntries]]] 
      Type: A 
  ConsoleS3ProxyRecordGlobal: 
    Type: AWS::Route53::RecordSet 
    Properties: 
      HostedZoneId: !Ref 'ConsoleHostedZone' 
      Name: 's3.console.aws.amazon.com' 
      AliasTarget: 
        DNSName: !Select ['1', !Split [':', !Select ['0', !GetAtt 
 VPCEndpointInterfaceConsole.DnsEntries]]] 
        HostedZoneId: !Select ['0', !Split [':', !Select ['0', !GetAtt 
 VPCEndpointInterfaceConsole.DnsEntries]]] 
      Type: A 
  ConsoleSupportProxyRecordGlobal: 
    Type: AWS::Route53::RecordSet 
    Properties: 
      HostedZoneId: !Ref 'ConsoleHostedZone' 
      Name: "support.console.aws.amazon.com" 
      AliasTarget: 
        DNSName: !Select ['1', !Split [':', !Select ['0', !GetAtt 
 VPCEndpointInterfaceConsole.DnsEntries]]] 
        HostedZoneId: !Select ['0', !Split [':', !Select ['0', !GetAtt 
 VPCEndpointInterfaceConsole.DnsEntries]]] 
      Type: A 
  ExplorerProxyRecordGlobal: 
    Type: AWS::Route53::RecordSet 
    Properties: 
      HostedZoneId: !Ref 'ConsoleHostedZone' 
      Name: "resource-explorer.console.aws.amazon.com" 
      AliasTarget:
```

```
 DNSName: !Select ['1', !Split [':', !Select ['0', !GetAtt 
 VPCEndpointInterfaceConsole.DnsEntries]]] 
         HostedZoneId: !Select ['0', !Split [':', !Select ['0', !GetAtt 
 VPCEndpointInterfaceConsole.DnsEntries]]] 
       Type: A 
  ConsoleRecordRegional: 
     Type: AWS::Route53::RecordSet 
     Properties: 
       HostedZoneId: !Ref 'ConsoleHostedZone' 
       Name: !Sub "${AWS::Region}.console.aws.amazon.com" 
       AliasTarget: 
         DNSName: !Select ['1', !Split [':', !Select ['0', !GetAtt 
 VPCEndpointInterfaceConsole.DnsEntries]]] 
         HostedZoneId: !Select ['0', !Split [':', !Select ['0', !GetAtt 
 VPCEndpointInterfaceConsole.DnsEntries]]] 
       Type: A 
  SigninHostedZone: 
     Type: "AWS::Route53::HostedZone" 
     Properties: 
       HostedZoneConfig: 
         Comment: 'Signin VPC Endpoint Hosted Zone' 
       Name: 'signin.aws.amazon.com' 
       VPCs: 
- 1990 - Paul
           VPCId: !Ref AppVPC 
           VPCRegion: !Ref "AWS::Region" 
  SigninRecordGlobal: 
     Type: AWS::Route53::RecordSet 
     Properties: 
       HostedZoneId: !Ref 'SigninHostedZone' 
       Name: 'signin.aws.amazon.com' 
       AliasTarget: 
         DNSName: !Select ['1', !Split [':', !Select ['0', !GetAtt 
 VPCEndpointInterfaceSignin.DnsEntries]]] 
         HostedZoneId: !Select ['0', !Split [':', !Select ['0', !GetAtt 
 VPCEndpointInterfaceSignin.DnsEntries]]] 
       Type: A 
  SigninRecordRegional: 
     Type: AWS::Route53::RecordSet 
     Properties:
```

```
 HostedZoneId: !Ref 'SigninHostedZone' 
        Name: !Sub "${AWS::Region}.signin.aws.amazon.com" 
        AliasTarget: 
          DNSName: !Select ['1', !Split [':', !Select ['0', !GetAtt 
  VPCEndpointInterfaceSignin.DnsEntries]]] 
          HostedZoneId: !Select ['0', !Split [':', !Select ['0', !GetAtt 
  VPCEndpointInterfaceSignin.DnsEntries]]] 
        Type: A
#########################
# EC2 INSTANCE
######################### 
   Ec2InstanceRole: 
     Type: AWS::IAM::Role 
     Properties: 
        AssumeRolePolicyDocument: 
          Version: 2012-10-17 
          Statement: 
- 1990 - 1990 - 1990 - 1990 - 1990 - 1990 - 1990 - 1990 - 1990 - 1990 - 1990 - 1990 - 1990 - 1990 - 1990 - 199
               Effect: Allow 
               Principal: 
                  Service: 
                    - ec2.amazonaws.com 
               Action: 
                  - sts:AssumeRole 
        Path: / 
        ManagedPolicyArns: 
          - arn:aws:iam::aws:policy/AmazonSSMManagedInstanceCore 
   Ec2InstanceProfile: 
     Type: AWS::IAM::InstanceProfile 
     Properties: 
        Path: / 
        Roles: 
         - !Ref Ec2InstanceRole 
   EC2WinInstance: 
     Type: 'AWS::EC2::Instance' 
     Properties: 
        ImageId: !Ref LatestWindowsAmiId 
        IamInstanceProfile: !Ref Ec2InstanceProfile 
        KeyName: !Ref Ec2KeyPair 
        InstanceType:
```
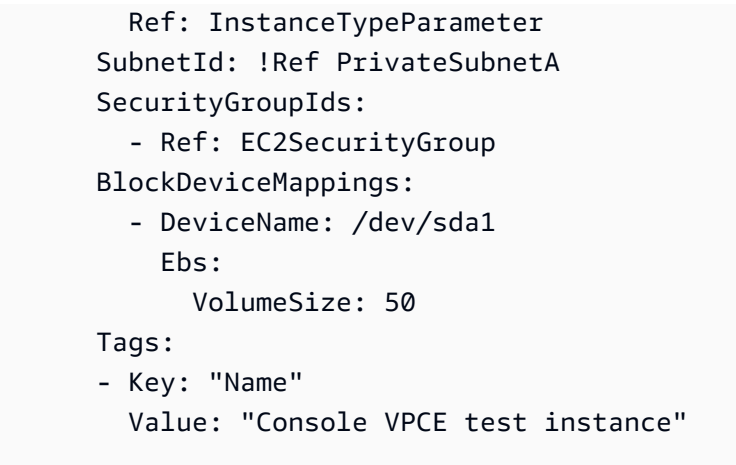

Para configurar uma rede

- 1. Faça login na conta de gerenciamento da organização e abra o [console do AWS](https://console.aws.amazon.com/cloudformation)  [CloudFormation](https://console.aws.amazon.com/cloudformation).
- 2. Selecione Criar pilha.
- 3. Escolha With new resources (standard) (Com novos recursos [padrão]). Faça upload do arquivo de modelo do AWS CloudFormation que você criou anteriormente e escolha Próximo.
- 4. Insira um nome para a pilha, por exemplo **PrivateConsoleNetworkForS3**, e escolha Próximo.
- 5. Em VPC e sub-redes, insira os intervalos CIDR de IP de sua preferência ou use os valores padrão fornecidos. Se você usar os valores padrão, verifique se eles não se sobrepõem aos recursos de VPC existentes em sua Conta da AWS.
- 6. Para o KeyPair parâmetro Ec2, selecione um dos pares de chaves existentes do Amazon EC2 em sua conta. Se você ainda não tiver um par de chaves do Amazon EC2, deverá criar um antes de passar para a próxima etapa. Para obter mais informações, consulte [Criar um par de chaves](https://docs.aws.amazon.com/AWSEC2/latest/UserGuide/create-key-pairs.html#having-ec2-create-your-key-pair)  [usando o Amazon EC2](https://docs.aws.amazon.com/AWSEC2/latest/UserGuide/create-key-pairs.html#having-ec2-create-your-key-pair) no Guia do usuário do Amazon EC2 para instâncias do Linux.
- 7. Selecione Criar pilha.
- 8. Depois que a pilha for criada, escolha a guia Recursos para ver os recursos que foram criados.

Para se conectar à instância do Amazon EC2

- 1. Faça login na conta de gerenciamento da organização e abra o [console do Amazon EC2](https://console.aws.amazon.com/ec2).
- 2. No painel de navegação, escolha Instâncias.

3. Na página Instâncias, selecione Instância de teste do Console VPCE que foi criada pelo modelo do AWS CloudFormation. Depois, escolha Conectar.

#### **a** Note

Este exemplo usa o Fleet Manager, um recurso do AWS Systems Manager Explorer, para se conectar ao Windows Server. Pode levar alguns minutos até a conexão ser iniciada.

- 4. Na página Conectar-se à instância, escolha Cliente RDP e Conectar-se usando o Fleet Manager.
- 5. Escolha Fleet Manager: área de trabalho remota.
- 6. Para obter a senha administrativa da instância do Amazon EC2 e acessar a área de trabalho do Windows usando a interface da web, utilize a chave privada associada ao par de chaves do Amazon EC2 que você usou ao criar o modelo do AWS CloudFormation.
- 7. Na instância do Windows do Amazon EC2, abra o AWS Management Console no navegador.
- 8. Depois de fazer login com suas credenciais da AWS, abra o [console do Amazon S3](https://console.aws.amazon.com/s3) e verifique se você está conectado usando o Acesso Privado ao AWS Management Console.

Para testar a configuração do Acesso Privado ao AWS Management Console

- 1. Faça login na conta de gerenciamento da organização e abra o [console do Amazon S3](https://console.aws.amazon.com/s3).
- 2. Selecione o ícone de cadeado na barra de navegação para ver o endpoint da VPC em uso. A captura de tela a seguir mostra a localização do ícone de cadeado e as informações da VPC.

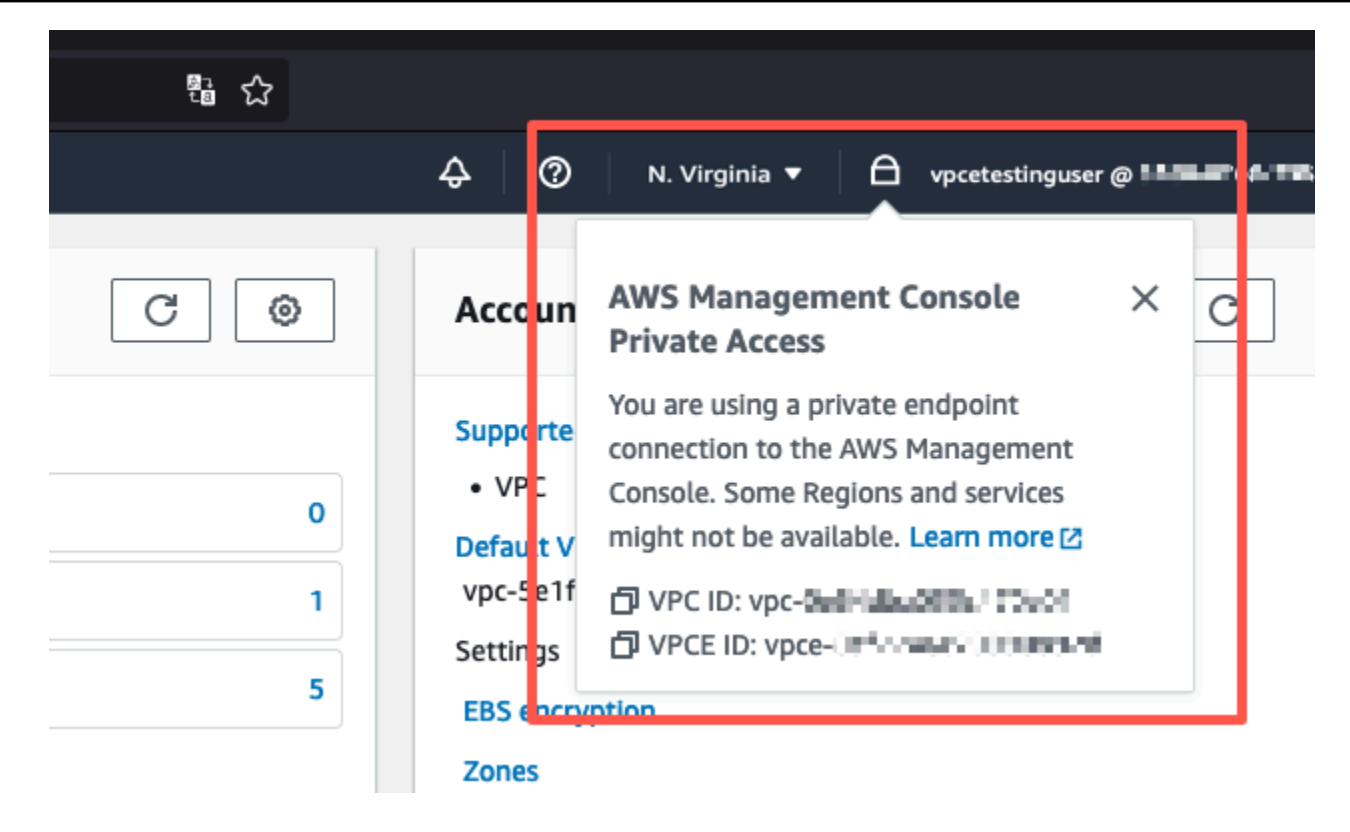

### <span id="page-58-0"></span>Configuração de teste com a Amazon WorkSpaces

A Amazon WorkSpaces permite que você provisione desktops virtuais baseados em nuvem Windows, Amazon Linux ou Ubuntu Linux para seus usuários, conhecidos como. WorkSpaces Você pode rapidamente adicionar ou remover usuários à medida que suas necessidades mudarem. Os usuários podem acessar suas áreas de trabalho virtuais de vários dispositivos ou navegadores da web. Para saber mais sobre isso WorkSpaces, consulte o [Guia de WorkSpaces administração da](https://docs.aws.amazon.com/workspaces/latest/adminguide/amazon-workspaces.html)  [Amazon](https://docs.aws.amazon.com/workspaces/latest/adminguide/amazon-workspaces.html).

O exemplo nesta seção descreve um ambiente de teste no qual um ambiente de usuário usa um navegador da Web em execução em um WorkSpace para entrar no AWS Management Console Private Access. Depois, o usuário acessa o console do Amazon Simple Storage Service. WorkSpace O objetivo é simular a experiência de um usuário corporativo com um laptop em uma rede conectada ao VPC, acessando o pelo AWS Management Console navegador.

Este tutorial é usado AWS CloudFormation para criar e configurar a configuração de rede e um Active Directory simples a ser usado, WorkSpaces juntamente com instruções passo a passo para configurar um WorkSpace usando AWS Management Console o.

O diagrama a seguir descreve o fluxo de trabalho para usar um WorkSpace para testar uma configuração de acesso AWS Management Console privado. Mostra a relação entre um cliente WorkSpace, uma VPC gerenciada pela Amazon e uma VPC gerenciada pelo cliente.

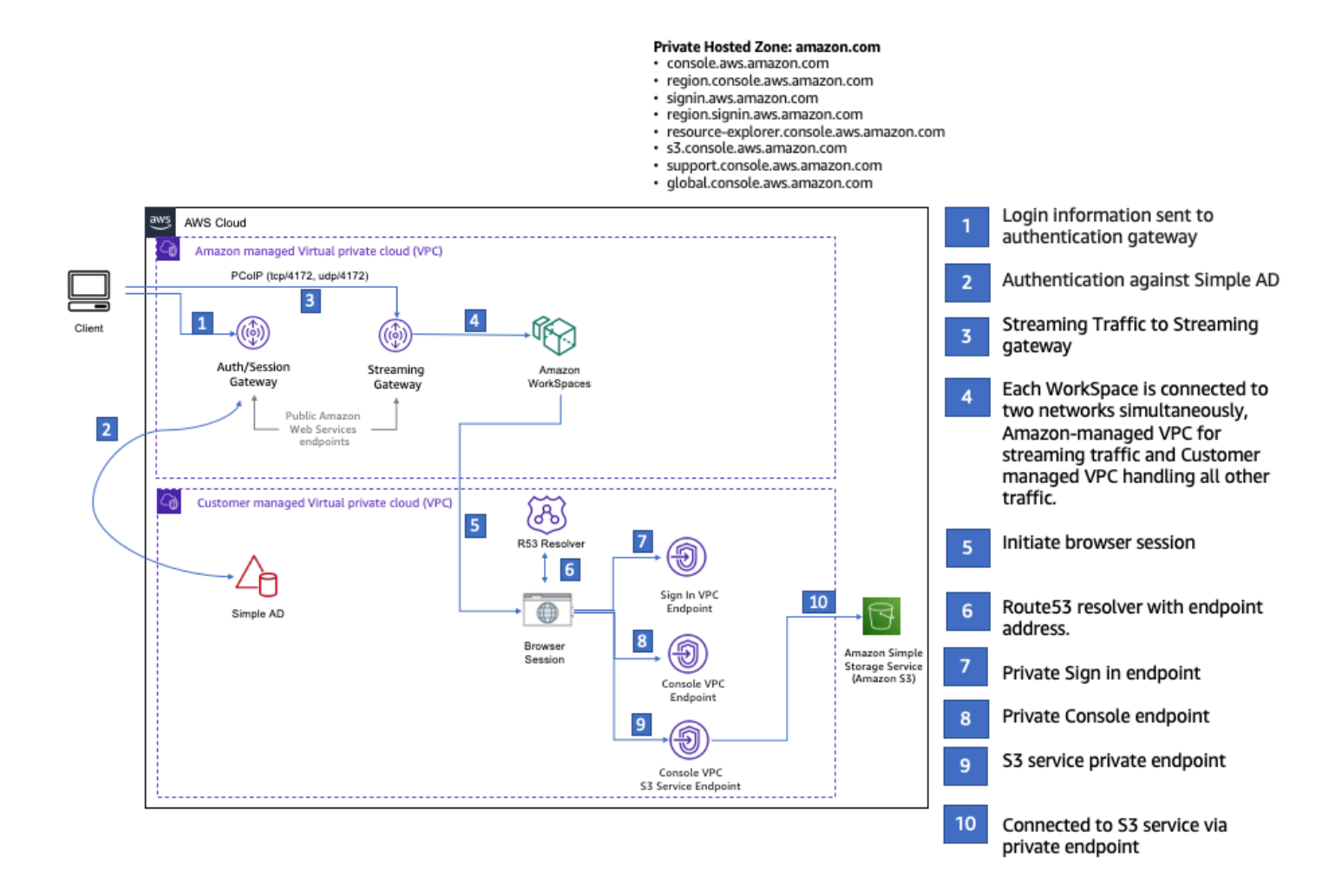

Copie o modelo do AWS CloudFormation a seguir e salve-o em um arquivo que você usará na etapa três do procedimento para configurar uma rede.

Modelo do AWS CloudFormation do ambiente do Acesso Privado ao AWS Management Console

```
Description: | 
   AWS Management Console Private Access.
Parameters: 
   VpcCIDR: 
     Type: String 
     Default: 172.16.0.0/16 
     Description: CIDR range for VPC
```
 PublicSubnet1CIDR: Type: String Default: 172.16.1.0/24 Description: CIDR range for Public Subnet A PublicSubnet2CIDR: Type: String Default: 172.16.0.0/24 Description: CIDR range for Public Subnet B PrivateSubnet1CIDR: Type: String Default: 172.16.4.0/24 Description: CIDR range for Private Subnet A PrivateSubnet2CIDR: Type: String Default: 172.16.5.0/24 Description: CIDR range for Private Subnet B # Amazon WorkSpaces is available in a subset of the Availability Zones for each supported Region. # https://docs.aws.amazon.com/workspaces/latest/adminguide/azs-workspaces.html Mappings: RegionMap: us-east-1: az1: use1-az2 az2: use1-az4 az3: use1-az6 us-west-2: az1: usw2-az1 az2: usw2-az2 az3: usw2-az3 ap-south-1: az1: aps1-az1 az2: aps1-az2 az3: aps1-az3 ap-northeast-2: az1: apne2-az1 az2: apne2-az3 ap-southeast-1: az1: apse1-az1

az2: apse1-az2

ap-southeast-2:

```
 az1: apse2-az1 
       az2: apse2-az3 
     ap-northeast-1: 
       az1: apne1-az1 
       az2: apne1-az4 
     ca-central-1: 
       az1: cac1-az1 
       az2: cac1-az2 
     eu-central-1: 
       az1: euc1-az2 
       az2: euc1-az3 
     eu-west-1: 
       az1: euw1-az1 
       az2: euw1-az2 
     eu-west-2: 
       az1: euw2-az2 
       az2: euw2-az3 
     sa-east-1: 
       az1: sae1-az1 
       az2: sae1-az3 
Resources: 
   iamLambdaExecutionRole: 
     Type: AWS::IAM::Role 
     Properties: 
       AssumeRolePolicyDocument: 
          Version: 2012-10-17 
          Statement: 
            - Effect: Allow 
              Principal: 
                 Service: 
                 - lambda.amazonaws.com 
              Action: 
                 - 'sts:AssumeRole' 
       ManagedPolicyArns: 
          - arn:aws:iam::aws:policy/service-role/AWSLambdaBasicExecutionRole 
       Policies: 
          - PolicyName: describe-ec2-az 
            PolicyDocument: 
              Version: "2012-10-17" 
              Statement: 
                 - Effect: Allow
```

```
 Action: 
                   - 'ec2:DescribeAvailabilityZones' 
                 Resource: '*' 
      MaxSessionDuration: 3600 
      Path: /service-role/ 
  fnZoneIdtoZoneName: 
    Type: AWS::Lambda::Function 
    Properties: 
      Runtime: python3.8 
      Handler: index.lambda_handler 
      Code: 
        ZipFile: | 
          import boto3 
          import cfnresponse 
          def zoneId_to_zoneName(event, context): 
              responseData = \{\} ec2 = boto3.client('ec2') 
               describe_az = ec2.describe_availability_zones() 
              for az in describe az['AvailabilityZones']:
                   if event['ResourceProperties']['ZoneId'] == az['ZoneId']: 
                        responseData['ZoneName'] = az['ZoneName'] 
                        cfnresponse.send(event, context, cfnresponse.SUCCESS, 
 responseData, str(az['ZoneId'])) 
          def no_op(event, context): 
               print(event) 
               responseData = {} 
               cfnresponse.send(event, context, cfnresponse.SUCCESS, responseData, 
 str(event['RequestId'])) 
          def lambda_handler(event, context): 
               if event['RequestType'] == ('Create' or 'Update'): 
                   zoneId_to_zoneName(event, context) 
               else: 
                   no_op(event,context) 
      Role: !GetAtt iamLambdaExecutionRole.Arn 
  getAZ1: 
    Type: "Custom::zone-id-zone-name" 
    Properties: 
      ServiceToken: !GetAtt fnZoneIdtoZoneName.Arn 
      ZoneId: !FindInMap [ RegionMap, !Ref 'AWS::Region', az1 ]
```

```
 getAZ2: 
     Type: "Custom::zone-id-zone-name" 
     Properties: 
       ServiceToken: !GetAtt fnZoneIdtoZoneName.Arn 
       ZoneId: !FindInMap [ RegionMap, !Ref 'AWS::Region', az2 ] 
#########################
# VPC AND SUBNETS
######################### 
   AppVPC: 
     Type: 'AWS::EC2::VPC' 
     Properties: 
       CidrBlock: !Ref VpcCIDR 
       InstanceTenancy: default 
       EnableDnsSupport: true 
       EnableDnsHostnames: true 
   PublicSubnetA: 
     Type: 'AWS::EC2::Subnet' 
     Properties: 
       VpcId: !Ref AppVPC 
       CidrBlock: !Ref PublicSubnet1CIDR 
       MapPublicIpOnLaunch: true 
       AvailabilityZone: !GetAtt getAZ1.ZoneName 
   PublicSubnetB: 
     Type: 'AWS::EC2::Subnet' 
     Properties: 
       VpcId: !Ref AppVPC 
       CidrBlock: !Ref PublicSubnet2CIDR 
       MapPublicIpOnLaunch: true 
       AvailabilityZone: !GetAtt getAZ2.ZoneName 
   PrivateSubnetA: 
     Type: 'AWS::EC2::Subnet' 
     Properties: 
       VpcId: !Ref AppVPC 
       CidrBlock: !Ref PrivateSubnet1CIDR 
       AvailabilityZone: !GetAtt getAZ1.ZoneName 
   PrivateSubnetB: 
     Type: 'AWS::EC2::Subnet' 
     Properties:
```

```
 VpcId: !Ref AppVPC 
       CidrBlock: !Ref PrivateSubnet2CIDR 
       AvailabilityZone: !GetAtt getAZ2.ZoneName 
   InternetGateway: 
     Type: AWS::EC2::InternetGateway 
   InternetGatewayAttachment: 
     Type: AWS::EC2::VPCGatewayAttachment 
     Properties: 
       InternetGatewayId: !Ref InternetGateway 
       VpcId: !Ref AppVPC 
   NatGatewayEIP: 
     Type: AWS::EC2::EIP 
     DependsOn: InternetGatewayAttachment 
   NatGateway: 
     Type: AWS::EC2::NatGateway 
     Properties: 
       AllocationId: !GetAtt NatGatewayEIP.AllocationId 
       SubnetId: !Ref PublicSubnetA 
#########################
# Route Tables
######################### 
   PrivateRouteTable: 
     Type: 'AWS::EC2::RouteTable' 
     Properties: 
       VpcId: !Ref AppVPC 
   DefaultPrivateRoute: 
     Type: AWS::EC2::Route 
     Properties: 
       RouteTableId: !Ref PrivateRouteTable 
       DestinationCidrBlock: 0.0.0.0/0 
       NatGatewayId: !Ref NatGateway 
   PrivateSubnetRouteTableAssociation1: 
     Type: 'AWS::EC2::SubnetRouteTableAssociation' 
     Properties: 
       RouteTableId: !Ref PrivateRouteTable 
       SubnetId: !Ref PrivateSubnetA
```

```
 PrivateSubnetRouteTableAssociation2: 
     Type: 'AWS::EC2::SubnetRouteTableAssociation' 
     Properties: 
       RouteTableId: !Ref PrivateRouteTable 
       SubnetId: !Ref PrivateSubnetB 
   PublicRouteTable: 
     Type: AWS::EC2::RouteTable 
     Properties: 
       VpcId: !Ref AppVPC 
   DefaultPublicRoute: 
     Type: AWS::EC2::Route 
     DependsOn: InternetGatewayAttachment 
     Properties: 
       RouteTableId: !Ref PublicRouteTable 
       DestinationCidrBlock: 0.0.0.0/0 
       GatewayId: !Ref InternetGateway 
   PublicSubnetARouteTableAssociation1: 
     Type: AWS::EC2::SubnetRouteTableAssociation 
     Properties: 
       RouteTableId: !Ref PublicRouteTable 
       SubnetId: !Ref PublicSubnetA 
   PublicSubnetBRouteTableAssociation2: 
     Type: AWS::EC2::SubnetRouteTableAssociation 
     Properties: 
       RouteTableId: !Ref PublicRouteTable 
       SubnetId: !Ref PublicSubnetB 
#########################
# SECURITY GROUPS
######################### 
   VPCEndpointSecurityGroup: 
     Type: 'AWS::EC2::SecurityGroup' 
     Properties: 
       GroupDescription: Allow TLS for VPC Endpoint 
       VpcId: !Ref AppVPC 
       SecurityGroupIngress: 
         - IpProtocol: tcp
```

```
 FromPort: 443 
            ToPort: 443 
            CidrIp: !GetAtt AppVPC.CidrBlock 
#########################
# VPC ENDPOINTS
######################### 
   VPCEndpointGatewayS3: 
     Type: 'AWS::EC2::VPCEndpoint' 
     Properties: 
       ServiceName: !Sub 'com.amazonaws.${AWS::Region}.s3' 
       VpcEndpointType: Gateway 
       VpcId: !Ref AppVPC 
       RouteTableIds: 
         - !Ref PrivateRouteTable 
   VPCEndpointInterfaceSignin: 
     Type: 'AWS::EC2::VPCEndpoint' 
     Properties: 
       VpcEndpointType: Interface 
       PrivateDnsEnabled: false 
      Subnet Tds:
         - !Ref PrivateSubnetA 
         - !Ref PrivateSubnetB 
       SecurityGroupIds: 
         - !Ref VPCEndpointSecurityGroup 
       ServiceName: !Sub 'com.amazonaws.${AWS::Region}.signin' 
       VpcId: !Ref AppVPC 
   VPCEndpointInterfaceConsole: 
     Type: 'AWS::EC2::VPCEndpoint' 
     Properties: 
       VpcEndpointType: Interface 
       PrivateDnsEnabled: false 
       SubnetIds: 
         - !Ref PrivateSubnetA 
         - !Ref PrivateSubnetB 
       SecurityGroupIds: 
         - !Ref VPCEndpointSecurityGroup 
       ServiceName: !Sub 'com.amazonaws.${AWS::Region}.console' 
       VpcId: !Ref AppVPC
```
#########################

# ROUTE53 RESOURCES

```
######################### 
   ConsoleHostedZone: 
     Type: "AWS::Route53::HostedZone" 
     Properties: 
       HostedZoneConfig: 
         Comment: 'Console VPC Endpoint Hosted Zone' 
       Name: 'console.aws.amazon.com' 
       VPCs: 
- 1990 - Paul
           VPCId: !Ref AppVPC 
           VPCRegion: !Ref "AWS::Region" 
   ConsoleRecordGlobal: 
     Type: AWS::Route53::RecordSet 
     Properties: 
       HostedZoneId: !Ref 'ConsoleHostedZone' 
       Name: 'console.aws.amazon.com' 
       AliasTarget: 
         DNSName: !Select ['1', !Split [':', !Select ['0', !GetAtt 
  VPCEndpointInterfaceConsole.DnsEntries]]] 
         HostedZoneId: !Select ['0', !Split [':', !Select ['0', !GetAtt 
  VPCEndpointInterfaceConsole.DnsEntries]]] 
       Type: A 
   GlobalConsoleRecord: 
     Type: AWS::Route53::RecordSet 
     Properties: 
       HostedZoneId: !Ref 'ConsoleHostedZone' 
       Name: 'global.console.aws.amazon.com' 
       AliasTarget: 
         DNSName: !Select ['1', !Split [':', !Select ['0', !GetAtt 
  VPCEndpointInterfaceConsole.DnsEntries]]] 
         HostedZoneId: !Select ['0', !Split [':', !Select ['0', !GetAtt 
  VPCEndpointInterfaceConsole.DnsEntries]]] 
       Type: A 
   ConsoleS3ProxyRecordGlobal: 
     Type: AWS::Route53::RecordSet 
     Properties: 
       HostedZoneId: !Ref 'ConsoleHostedZone' 
       Name: 's3.console.aws.amazon.com' 
       AliasTarget:
```

```
 DNSName: !Select ['1', !Split [':', !Select ['0', !GetAtt 
 VPCEndpointInterfaceConsole.DnsEntries]]] 
        HostedZoneId: !Select ['0', !Split [':', !Select ['0', !GetAtt 
 VPCEndpointInterfaceConsole.DnsEntries]]] 
      Type: A 
  ConsoleSupportProxyRecordGlobal: 
    Type: AWS::Route53::RecordSet 
    Properties: 
      HostedZoneId: !Ref 'ConsoleHostedZone' 
      Name: "support.console.aws.amazon.com" 
      AliasTarget: 
        DNSName: !Select ['1', !Split [':', !Select ['0', !GetAtt 
 VPCEndpointInterfaceConsole.DnsEntries]]] 
        HostedZoneId: !Select ['0', !Split [':', !Select ['0', !GetAtt 
 VPCEndpointInterfaceConsole.DnsEntries]]] 
      Type: A 
  ExplorerProxyRecordGlobal: 
    Type: AWS::Route53::RecordSet 
    Properties: 
      HostedZoneId: !Ref 'ConsoleHostedZone' 
      Name: "resource-explorer.console.aws.amazon.com" 
      AliasTarget: 
        DNSName: !Select ['1', !Split [':', !Select ['0', !GetAtt 
 VPCEndpointInterfaceConsole.DnsEntries]]] 
        HostedZoneId: !Select ['0', !Split [':', !Select ['0', !GetAtt 
 VPCEndpointInterfaceConsole.DnsEntries]]] 
      Type: A 
  ConsoleRecordRegional: 
    Type: AWS::Route53::RecordSet 
    Properties: 
      HostedZoneId: !Ref 'ConsoleHostedZone' 
      Name: !Sub "${AWS::Region}.console.aws.amazon.com" 
      AliasTarget: 
        DNSName: !Select ['1', !Split [':', !Select ['0', !GetAtt 
 VPCEndpointInterfaceConsole.DnsEntries]]] 
        HostedZoneId: !Select ['0', !Split [':', !Select ['0', !GetAtt 
 VPCEndpointInterfaceConsole.DnsEntries]]] 
      Type: A 
  SigninHostedZone: 
    Type: "AWS::Route53::HostedZone"
```

```
 Properties: 
       HostedZoneConfig: 
         Comment: 'Signin VPC Endpoint Hosted Zone' 
       Name: 'signin.aws.amazon.com' 
       VPCs: 
- 1990 - Paul
           VPCId: !Ref AppVPC 
           VPCRegion: !Ref "AWS::Region" 
   SigninRecordGlobal: 
     Type: AWS::Route53::RecordSet 
     Properties: 
       HostedZoneId: !Ref 'SigninHostedZone' 
       Name: 'signin.aws.amazon.com' 
       AliasTarget: 
         DNSName: !Select ['1', !Split [':', !Select ['0', !GetAtt 
  VPCEndpointInterfaceSignin.DnsEntries]]] 
         HostedZoneId: !Select ['0', !Split [':', !Select ['0', !GetAtt 
  VPCEndpointInterfaceSignin.DnsEntries]]] 
       Type: A 
   SigninRecordRegional: 
     Type: AWS::Route53::RecordSet 
     Properties: 
       HostedZoneId: !Ref 'SigninHostedZone' 
      Name: !Sub "${AWS::Region}.signin.aws.amazon.com"
       AliasTarget: 
         DNSName: !Select ['1', !Split [':', !Select ['0', !GetAtt 
  VPCEndpointInterfaceSignin.DnsEntries]]] 
         HostedZoneId: !Select ['0', !Split [':', !Select ['0', !GetAtt 
  VPCEndpointInterfaceSignin.DnsEntries]]] 
       Type: A 
#########################
# WORKSPACE RESOURCES
######################### 
   ADAdminSecret: 
     Type: AWS::SecretsManager::Secret 
     Properties: 
       Name: "ADAdminSecret" 
       Description: "Password for directory services admin" 
       GenerateSecretString: 
         SecretStringTemplate: '{"username": "Admin"}' 
         GenerateStringKey: password
```

```
 PasswordLength: 30 
         ExcludeCharacters: '"@/\' 
   WorkspaceSimpleDirectory: 
     Type: AWS::DirectoryService::SimpleAD 
     DependsOn: AppVPC 
     DependsOn: PrivateSubnetA 
     DependsOn: PrivateSubnetB 
     Properties: 
       Name: "corp.awsconsole.com" 
       Password: '{{resolve:secretsmanager:ADAdminSecret:SecretString:password}}' 
       Size: "Small" 
       VpcSettings: 
         SubnetIds: 
           - Ref: PrivateSubnetA 
           - Ref: PrivateSubnetB 
         VpcId: 
            Ref: AppVPC 
Outputs: 
   PrivateSubnetA: 
     Description: Private Subnet A 
     Value: !Ref PrivateSubnetA 
   PrivateSubnetB: 
     Description: Private Subnet B 
     Value: !Ref PrivateSubnetB 
   WorkspaceSimpleDirectory: 
     Description: Directory to be used for Workspaces 
     Value: !Ref WorkspaceSimpleDirectory 
   WorkspacesAdminPassword: 
     Description : "The ARN of the Workspaces admin's password. Navigate to the Secrets 
  Manager in the AWS Console to view the value." 
     Value: !Ref ADAdminSecret
```
#### **a** Note

Essa configuração de teste foi projetada para ser executada na região Leste dos EUA (Norte da Virgínia) (us-east-1).

#### Para configurar uma rede

- 1. Faça login na conta de gerenciamento da organização e abra o [console do AWS](https://console.aws.amazon.com/cloudformation)  [CloudFormation](https://console.aws.amazon.com/cloudformation).
- 2. Selecione Criar pilha.
- 3. Escolha With new resources (standard) (Com novos recursos [padrão]). Faça upload do arquivo de modelo do AWS CloudFormation que você criou anteriormente e escolha Próximo.
- 4. Insira um nome para a pilha, por exemplo **PrivateConsoleNetworkForS3**, e escolha Próximo.
- 5. Em VPC e sub-redes, insira os intervalos CIDR de IP de sua preferência ou use os valores padrão fornecidos. Se você usar os valores padrão, verifique se eles não se sobrepõem aos recursos de VPC existentes em sua Conta da AWS.
- 6. Selecione Criar pilha.
- 7. Depois que a pilha for criada, escolha a guia Recursos para ver os recursos que foram criados.
- 8. Escolha a guia Saídas para visualizar os valores das sub-redes privadas e do Workspace Simple Directory. Anote esses valores, pois você os usará na etapa quatro do próximo procedimento para criar e configurar um WorkSpace.

A captura de tela a seguir mostra a visualização da guia Saídas exibindo os valores das sub-redes privadas e do Workspace Simple Directory.
#### PrivateConsoleNetworkForS3  $\times$ ⊛ Stack actions  $\blacktriangledown$ **Delete** Update Create stack ▼ **Stack info Resources** Template **Events Outputs Parameters** Change sets Outputs (4) C Q Search outputs € 1 ര Description Key Value  $\overline{\mathbf{v}}$ **Export name** subnet-PrivateSubnetA Private Subnet A 0dbb336fdb5467891 subnet-PrivateSubnetB Private Subnet B 00ad943c5d84fd13a The ARN of the Workspaces arn:aws:secretsmanager:usadmin's password. Navigate east-WorkspacesAdminPassword to the Secrets Manager in 1:425341151473:secret:AD the AWS Console to view AdminSecret-HR1MHT the value. Directory to be used for WorkspaceSimpleDirectory d-90679724b4 Workspaces

Agora que você criou sua rede, use os procedimentos a seguir para criar e acessar um WorkSpace.

Para criar um WorkSpace

- 1. Abra o [console de WorkSpaces](https://console.aws.amazon.com/workspaces) .
- 2. No painel de navegação, selecionar Diretórios.
- 3. Na página Diretórios, verifique se o status do diretório é Ativo. A captura de tela a seguir mostra uma página de Diretórios com um diretório ativo.

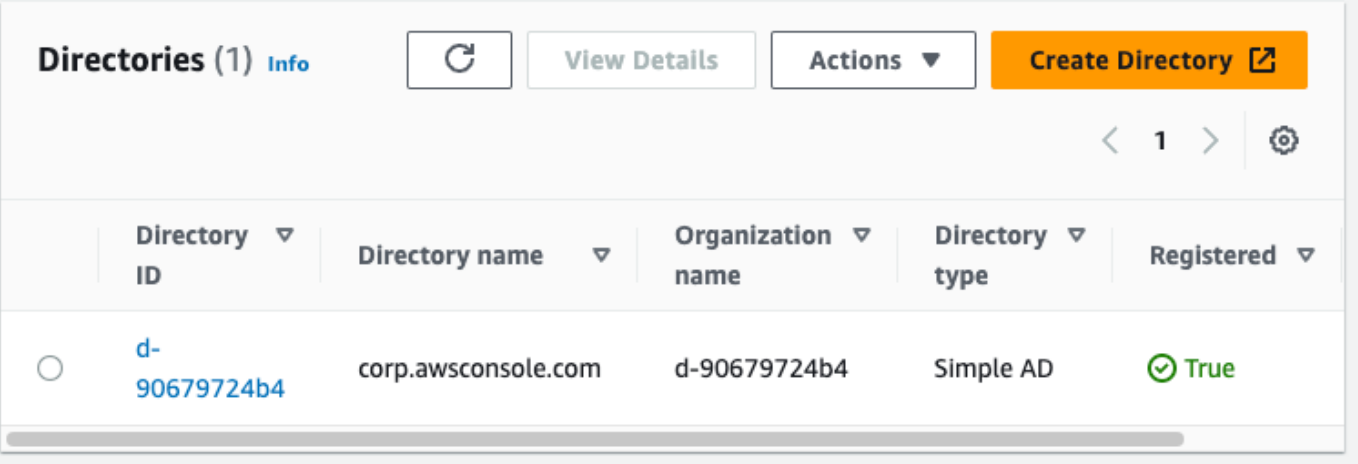

- 4. Para usar um diretório em WorkSpaces, você deve registrá-lo. No painel de navegação, escolha e, em seguida WorkSpaces, escolha Criar WorkSpaces.
- 5. Em Selecionar um diretório, escolha o diretório criado pelo AWS CloudFormation no procedimento anterior. No menu Ações, selecione Registrar.
- 6. Para a seleção da sub-rede, selecione as duas sub-redes privadas anotadas na etapa nove do procedimento anterior.
- 7. Selecione Habilitar permissões de autoatendimento e escolha Registrar.
- 8. Depois que o diretório for registrado, continue criando WorkSpace o. Selecione o diretório registrado e escolha Próximo.
- 9. Na página Criar usuários, escolha Criar usuário adicional. Digite seu nome e e-mail para permitir que você use WorkSpace o. Verifique se o endereço de e-mail é válido, pois as informações de WorkSpace login são enviadas para esse endereço de e-mail.
- 10. Escolha Próximo.
- 11. Na página Identificar usuários, selecione o usuário que você criou na etapa nove e escolha Próximo.
- 12. Na página Selecionar pacote, escolha Padrão com Amazon Linux 2 e selecione Próximo.
- 13. Use as configurações padrão para o modo de execução e a personalização do usuário e, depois, escolha Criar espaço de trabalho. O Pending status WorkSpace começa e muda para cerca Available de 20 minutos.
- 14. Quando o WorkSpace estiver disponível, você receberá um e-mail com instruções para acessálo no endereço de e-mail fornecido na etapa nove.

Depois de entrar no seu WorkSpace, você pode testar se está acessando usando seu Acesso AWS Management Console Privado.

Para acessar um WorkSpace

- 1. Abra o e-mail que você recebeu na etapa 14 do procedimento anterior.
- 2. No e-mail, escolha o link exclusivo fornecido para configurar seu perfil e baixar o WorkSpaces cliente.
- 3. Defina a senha.
- 4. Baixe o cliente de sua escolha.
- 5. Instale e inicie o cliente. Insira o código de registro fornecido no e-mail e escolha Registrar.
- 6. Faça login na Amazon WorkSpaces usando as credenciais que você criou na etapa três.

Para testar a configuração do Acesso Privado ao AWS Management Console

1. Do seu WorkSpace, abra seu navegador. Depois, navegue até o [AWS Management Console](https://console.aws.amazon.com/console) e faça login usando suas credenciais.

#### **a** Note

Se você estiver usando o Firefox como navegador, verifique se a opção Ativar DNS por HTTPS está desativada nas configurações do navegador.

- 2. Abra o [console do Amazon S3,](https://console.aws.amazon.com/s3) onde você pode verificar se está conectado usando o Acesso Privado ao AWS Management Console.
- 3. Selecione o ícone de cadeado na barra de navegação para ver a VPC e o endpoint da VPC em uso. A captura de tela a seguir mostra a localização do ícone de cadeado e as informações da VPC.

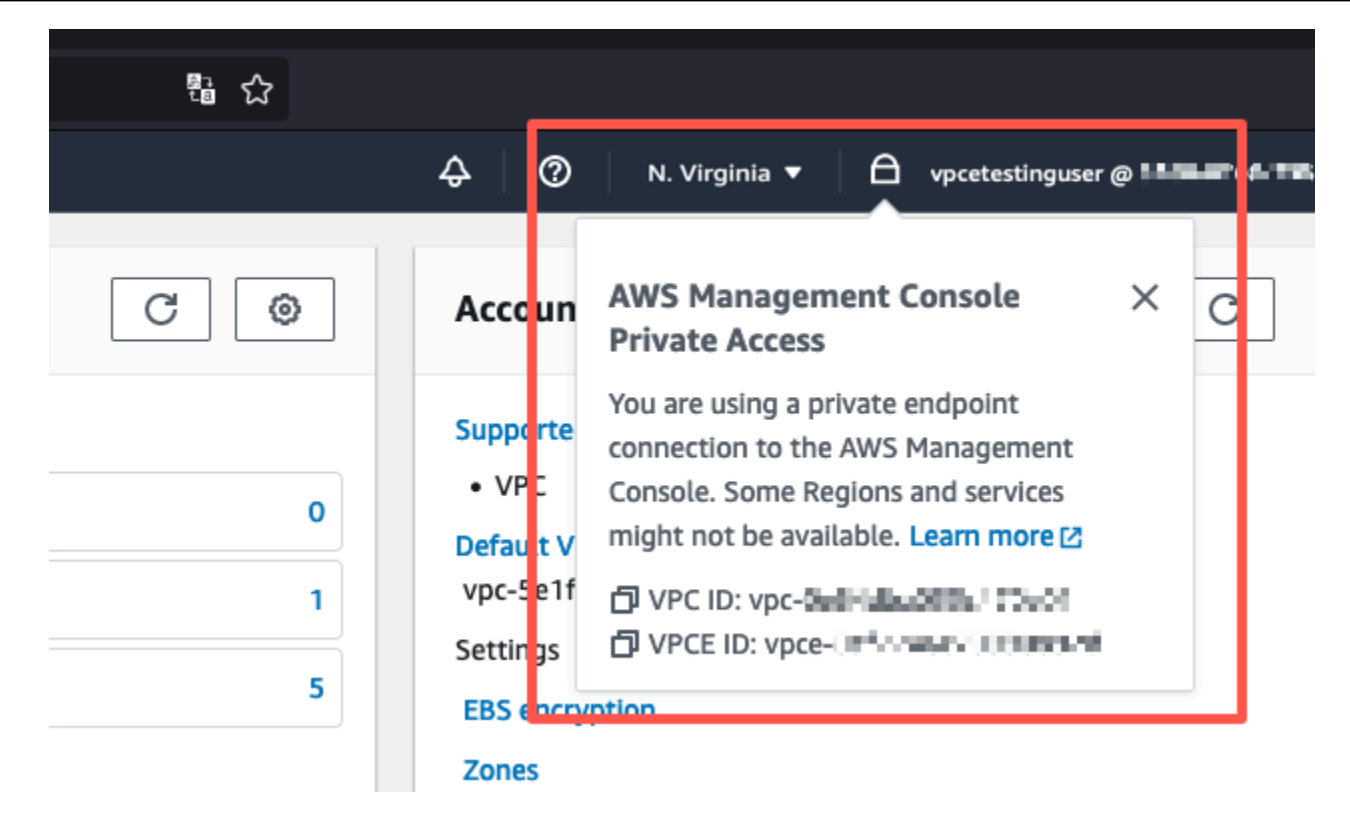

#### Testar a configuração da VPC com políticas do IAM

Você pode testar ainda mais sua VPC que você configurou com o Amazon EC2 WorkSpaces ou implantando políticas do IAM que restringem o acesso.

A política a seguir negará acesso ao Amazon S3, a menos que esteja usando a VPC especificada.

```
{ 
     "Version": "2012-10-17", 
     "Statement": [ 
         { 
             "Effect": "Deny", 
             "Action": "S3:*", 
             "Resource": "*", 
             "Condition": { 
                 "StringNotEqualsIfExists": { 
                     "aws:SourceVpc": "sourceVPC"
                 }, 
                 "Bool": { 
                     "aws:ViaAwsService": "false" 
 } 
 }
```
 } ] }

A política a seguir limita o login aos IDs de Conta da AWS selecionados usando uma política de Acesso Privado ao AWS Management Console para o endpoint de login.

```
{ 
         "Version": "2012-10-17", 
         "Statement": [ 
                 { 
                         "Effect": "Allow", 
                         "Principal": "*", 
                         "Action": "*", 
                         "Resource": "*", 
                         "Condition": { 
                                 "StringEquals": { 
                                         "aws:PrincipalAccount": [ 
                                                 "AWSAccountID"
\sim 100 \sim 100 \sim 100 \sim 100 \sim 100 \sim 100 \sim 100 \sim 100 \sim 100 \sim 100 \sim 100 \sim 100 \sim 100 \sim 100 \sim 100 \sim 100 \sim 100 \sim 100 \sim 100 \sim 100 \sim 100 \sim 100 \sim 100 \sim 100 \sim 
 } 
                        } 
                 } 
         ]
}
```
Se você se conectar com uma identidade que não pertence à sua conta, a página de erro a seguir será exibida.

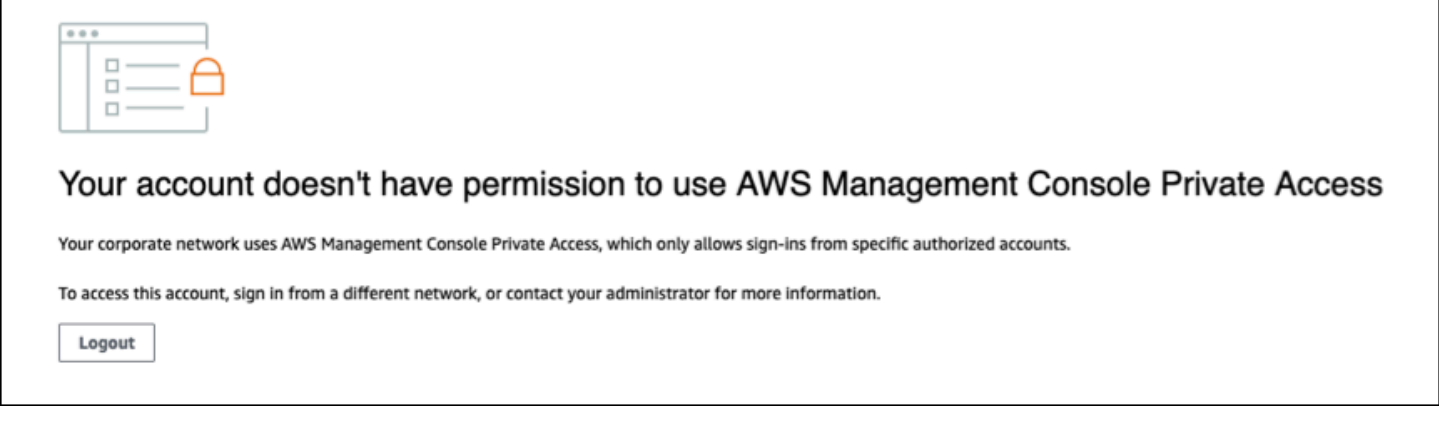

### Arquitetura de referência

Para se conectar de forma privada ao Acesso Privado ao AWS Management Console por uma rede on-premises, você pode utilizar o AWS Site-to-Site VPN para a opção de conexão com o gateway privado virtual (VGW) da AWS. O AWS Site-to-Site VPN habilita o acesso à rede remota pela VPC criando uma conexão e configurando o roteamento para transmitir o tráfego pela conexão. Para obter mais informações, consulte [O que é o AWS Site-to-Site VPN](https://docs.aws.amazon.com/vpn/latest/s2svpn/VPC_VPN.html) no Guia do usuário do AWS Site-to-Site VPN. AWS O gateway privado virtual (VGW) é um serviço regional altamente disponível que atua como um gateway entre uma VPC e a rede on-premises.

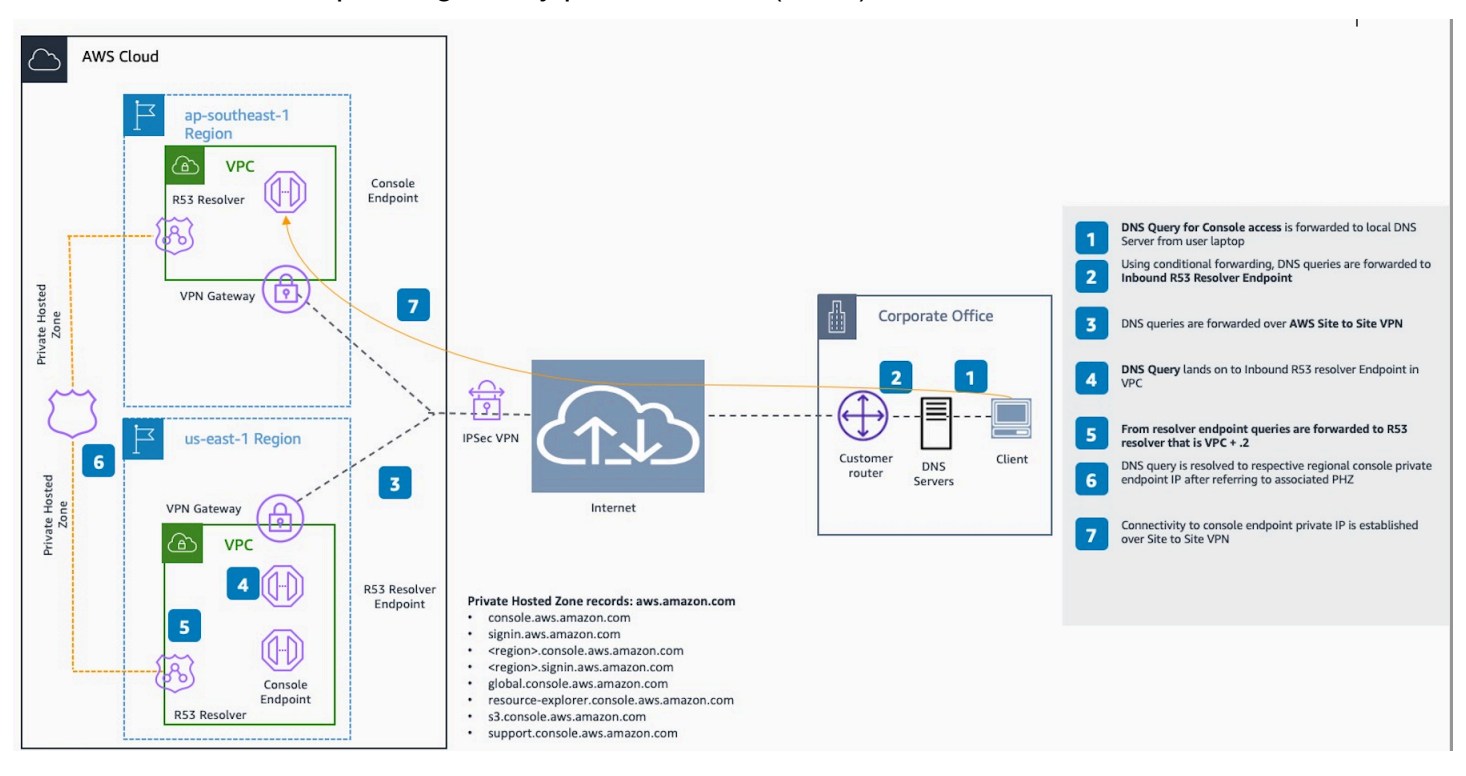

AWS Site-to-Site VPN para o gateway privado virtual (VGW) da AWS

Um componente essencial nesse projeto de arquitetura de referência é o Amazon Route 53 Resolver, o resolvedor de entrada especificamente. Quando você o configura na VPC em que os endpoints de Acesso Privado ao AWS Management Console são criados, os endpoints do resolvedor (interfaces de rede) são criados nas sub-redes especificadas. Os endereços IP deles podem então ser referenciados em encaminhadores condicionais nos servidores DNS on-premises, para permitir a consulta de registros em uma zona hospedada privada. Quando os clientes on-premises se conectam ao AWS Management Console, eles são roteados para os IPs privados dos endpoints de Acesso Privado ao AWS Management Console.

Antes de configurar a conexão com o endpoint de Acesso Privado ao AWS Management Console, conclua as etapas de pré-requisitos para configurar os endpoints de Acesso Privado ao AWS Management Console em todas as regiões em que você deseja acessar o AWS Management Console, bem como na região Leste dos EUA (Norte da Virgínia) e configurar a zona hospedada privada.

# <span id="page-79-0"></span>Iniciar o AWS CloudShell na barra de ferramentas do console

O AWS CloudShell é um shell pré-autenticado baseado em navegador que pode ser iniciado diretamente do AWS Management Console na barra de ferramentas do console. Você pode executar comandos da AWS CLI de serviços usando o shell de sua preferência (Bash, PowerShell ou Z shell).

É possível iniciar o CloudShell pela Console Toolbar usando um dos métodos a seguir:

- Escolha o ícone do CloudShell na parte inferior esquerda do console.
- Clique no ícone do CloudShell na barra de navegação do console.

Para ter mais informações sobre esse serviço, consulte o [Guia do usuário do AWS CloudShell](https://docs.aws.amazon.com/cloudshell/latest/userguide/welcome.html).

Para ter informações sobre as Regiões da AWS onde o AWS CloudShell está disponível, consulte a [Lista de serviços regionais da AWS.](https://aws.amazon.com/about-aws/global-infrastructure/regional-product-services/) A seleção da região do console está sincronizada com a Região do CloudShell. Se o CloudShell não estiver disponível em uma região selecionada, ele operará na Região mais próxima.

### Obter informações de faturamento

Se você tiver as permissões necessárias, é possível obter informações sobre suas cobranças da AWS no console.

Para obter as informações de faturamento

- 1. Na barra de navegação, selecione o nome da conta.
- 2. Selecione Billing Dashboard (Painel de faturamento).
- 3. Use o painel do AWS Billing and Cost Management para encontrar um resumo e um detalhamento de seus gastos mensais. Para saber mais, consulte o [Manual do usuário do AWS](https://docs.aws.amazon.com/awsaccountbilling/latest/aboutv2/) [Billing.](https://docs.aws.amazon.com/awsaccountbilling/latest/aboutv2/)

## Usar o Markdown no console

Alguns serviços no AWS Management Console, como o Amazon CloudWatch, são compatíveis com o uso do [Markdown](https://en.wikipedia.org/wiki/Markdown) em determinados campos. Este tópico explica os tipos de formatação de Markdown compatíveis com o console.

Índice

- [Parágrafos, espaçamento entre linhas e linhas horizontais](#page-81-0)
- [Títulos](#page-82-0)
- [Formatação de texto](#page-82-1)
- [Links](#page-82-2)
- [Listas](#page-83-0)
- [Tabelas e botões \(painéis do CloudWatch\)](#page-83-1)

### <span id="page-81-0"></span>Parágrafos, espaçamento entre linhas e linhas horizontais

Os parágrafos são separados por uma linha em branco. Para garantir que a linha em branco entre os parágrafos seja renderizada quando for convertida em HTML, adicione uma nova linha com um espaço não separável ( ) e, depois, uma linha em branco. Repita esse par de linhas para inserir várias linhas em branco uma após a outra, como no exemplo a seguir:

Para criar uma regra horizontal que separa os parágrafos, adicione uma nova linha com três hifens seguidos: ---

```
Previous paragraph.
---
Next paragraph.
```
Para criar um bloco de texto com tipo de espaçamento uniforme, adicione uma linha com três acentos graves (`). Insira o texto a ser exibido no tipo de espaçamento uniforme. Depois, adicione outra nova linha com três acentos graves. O exemplo a seguir mostra o texto que será formatado para o tipo de espaçamento uniforme quando exibido:

```
This appears in a text box with a background shading.
The text is in monospace.
\ddot{\phantom{0}}
```
### <span id="page-82-0"></span>Títulos

 $\sqrt{2}$ 

Para criar cabeçalhos, use o sinal de libra (#). Um sinal de libra e um espaço indicam um cabeçalho de nível superior. Dois sinais de libras criam um cabeçalho de segundo nível e três sinais de libras criam um cabeçalho de terceiro nível. Os exemplos a seguir mostram um cabeçalho de nível superior, segundo nível e terceiro nível:

```
 # Top-level heading
```
## Second-level heading

### Third-level heading

#### <span id="page-82-1"></span>Formatação de texto

Para formatar o texto como itálico, cerque-o com sublinhados ( \_ ) ou asteriscos (\*).

```
*This text appears in italics.*
```
Para formatar o texto como negrito, cerque-o com dois sublinhados ou dois asteriscos em cada lado.

\*\*This text appears in bold.\*\*

Para formatar o texto como tachado, cerque–o com dois sinais de til (~).

~~This text appears in strikethrough.~~

### <span id="page-82-2"></span>Links

Para adicionar um hiperlink de texto, insira o texto do link entre colchetes ([ ]), seguido pelo URL completo entre parênteses (( )), como no exemplo a seguir:

<span id="page-83-0"></span>Choose [*link\_text*](http://my.example.com).

#### Listas

Para formatar linhas como parte de uma lista com marcadores, adicione-as em linhas separadas que começam com um único asterisco (\*) e, depois, um espaço, como no exemplo a seguir:

```
Here is a bulleted list:
* Ant
* Bug
* Caterpillar
```
Para formatar linhas como parte de uma lista numerada, adicione-as em linhas separadas que começam com um número, um ponto (.) e um espaço, como no exemplo a seguir:

```
Here is a numbered list:
1. Do the first step
2. Do the next step
3. Do the final step
```
#### <span id="page-83-1"></span>Tabelas e botões (painéis do CloudWatch)

Os widgets de texto dos painéis do CloudWatch são compatíveis com tabelas e botões do Markdown.

Para criar uma tabela, separe as colunas usando barras verticais (|) e as linhas usando novas linhas. Para tornar a primeira linha um cabeçalho, insira uma linha entre ela (linha de cabeçalho) e a primeira linha de valores. Depois, adicione pelo menos três hifens (-) para cada coluna na tabela. Separe as colunas usando barras verticais. O exemplo a seguir mostra o Markdown para uma tabela com duas colunas, uma linha de cabeçalho e duas linhas de dados:

```
Table | Header
----|-----
Amazon Web Services | AWS
1 | 2
```
O texto de Markdown no exemplo anterior cria a seguinte tabela:

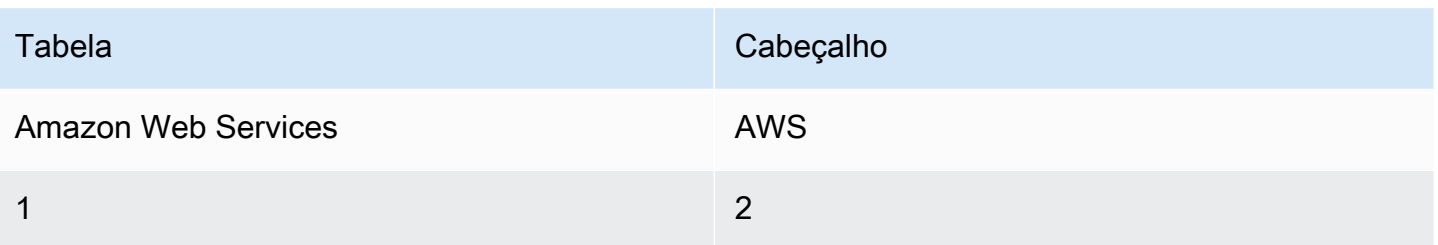

Em um widget de texto do painel do CloudWatch, você também pode formatar um hyperlink para ser exibido como um botão. Para criar um botão, use [button:*Button text*], seguido pelo URL completo entre parênteses (( )), como no exemplo a seguir:

[button:Go to AWS](http://my.example.com) [button:primary:This button stands out even more](http://my.example.com)

## Solução de problemas

Consulte esta seção para encontrar soluções para problemas comuns com AWS Management Console o.

Tópicos

- [A página não está sendo carregada corretamente.](#page-85-0)
- [Meu navegador exibe um erro de "acesso negado" ao se conectar ao AWS Management Console](#page-86-0)
- [Meu navegador exibe erros de tempo limite ao se conectar ao AWS Management Console](#page-86-1)
- [Quero alterar o idioma do AWS Management Console , mas não consigo encontrar o menu de](#page-87-0)  [seleção de idiomas na parte inferior da página.](#page-87-0)

### <span id="page-85-0"></span>A página não está sendo carregada corretamente.

- Se esse problema ocorrer apenas ocasionalmente, verifique a conexão com a Internet. Tente se conectar por meio de uma rede diferente, com ou sem uma VPN, ou tente usar um navegador da Web diferente.
- Se todos os usuários afetados forem da mesma equipe, pode ser um problema de privacidade na extensão do navegador ou no firewall de segurança. Extensões de privacidade do navegador e firewalls de segurança podem bloquear o acesso aos domínios usados pelo. AWS Management Console Tente desativar essas extensões ou ajustar as configurações do firewall. Para verificar problemas com a conexão, abra as ferramentas de desenvolvedor do navegador ([Chrome](https://developer.chrome.com/docs/devtools/open/), [Firefox\)](https://firefox-source-docs.mozilla.org/devtools-user/network_monitor/index.html) e inspecione os erros na guia Console. O AWS Management Console usa sufixos de domínios, incluindo a lista a seguir. Essa lista não é exaustiva e pode mudar com o tempo. Os sufixos desses domínios não são usados exclusivamente pela AWS.
	- .a2z.com
	- .amazon.com
	- .amazonaws.com
	- .aws
	- .aws.com
	- .aws.dev
	- .awscloud.com
	- .awsplayer.com

A página não está sendo carregada corretamente. Versão 1.0 81

- .awsstatic.com
- .cloudfront.net
- .live-video.net

#### **A** Warning

Desde 31 de julho de 2022, AWS não oferece mais suporte ao Internet Explorer 11. Recomendamos que você use o AWS Management Console com outros navegadores compatíveis. Para obter mais informações, consulte o [Blog de notícias da AWS](https://aws.amazon.com/jp/blogs/aws/heads-up-aws-support-for-internet-explorer-11-is-ending/).

### <span id="page-86-0"></span>Meu navegador exibe um erro de "acesso negado" ao se conectar ao AWS Management Console

Alterações recentes feitas no console podem afetar seu acesso se você estiver usando todos os itens a seguir:

- Um navegador de dentro de uma VPC.
- Endpoints de VPC.
- Políticas do IAM que contêm uma chave de condição aws:SourceIp global.

No console, acesse a página de políticas do IAM. Recomendamos que você revise as políticas do IAM que contêm uma chave de condição aws:SourceIp global e adicione uma aws:SourceVpc chave.

Como alternativa, você pode considerar a integração ao recurso de acesso AWS Management Console privado para acessá-lo AWS Management Console por meio de um VPC endpoint e aws:SourceVpc usar as condições em suas políticas. Para ter mais informações, consulte [Acesso](#page-30-0) [Privado ao AWS Management Console.](#page-30-0)

### <span id="page-86-1"></span>Meu navegador exibe erros de tempo limite ao se conectar ao AWS Management Console

Se houver uma interrupção do serviço em seu padrão Região da AWS, seu navegador poderá exibir um erro 504 Gateway Timeout ao tentar se conectar ao. AWS Management Console Para fazer login em uma região diferente, especifique um endpoint regional alternativo na URL. AWS Management Console Por exemplo, se houver uma interrupção na região us-west-1 (Norte da Califórnia), para acessar a região us-west-2 (Oregon), use o seguinte modelo:

https://*region-code*.console.aws.amazon.com

Para ter informações, consulte [Endpoints de serviço do AWS Management Console](https://docs.aws.amazon.com/general/latest/gr/mgmt-console.html) na Referência geral da AWS.

Para ver o status de tudo Serviços da AWS, incluindo o AWS Management Console, consulte [AWS](https://health.aws.amazon.com/health/status)  [Health Dashboard.](https://health.aws.amazon.com/health/status)

## <span id="page-87-0"></span>Quero alterar o idioma do AWS Management Console , mas não consigo encontrar o menu de seleção de idiomas na parte inferior da página.

O menu de seleção de idioma foi movido para a nova página Unified Settings (Configurações unificadas). Para alterar o idioma do AWS Management Console, [navegue até a página](#page-8-0)  [Configurações Unificadas](#page-8-0) e escolha o idioma do console.

Para obter mais informações, consulte [Alterar o idioma do AWS Management Console.](#page-13-0)

### Histórico do documento

A tabela a seguir descreve alterações importantes no Guia de conceitos básicos do AWS Management Console, a partir de março de 2021.

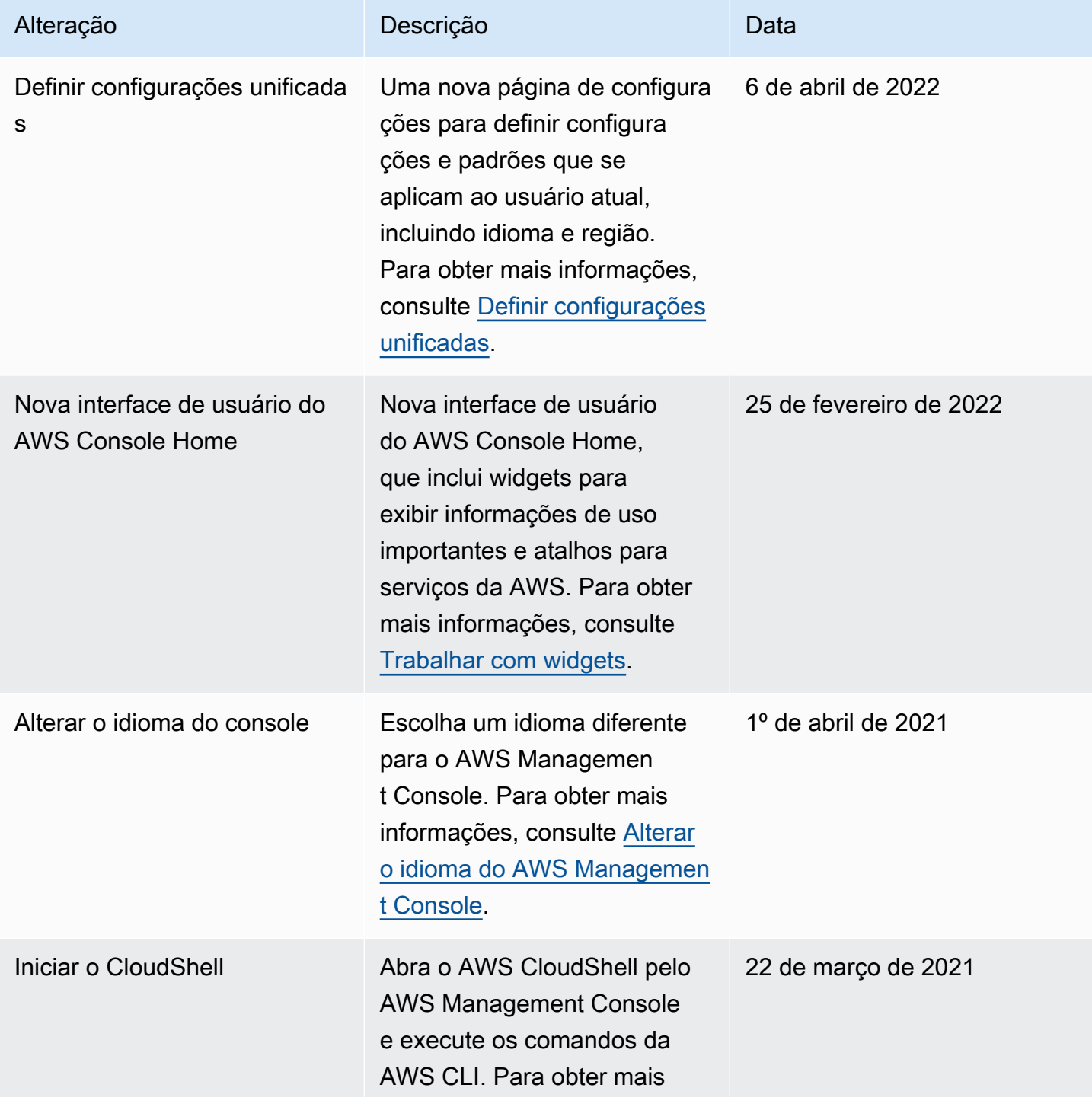

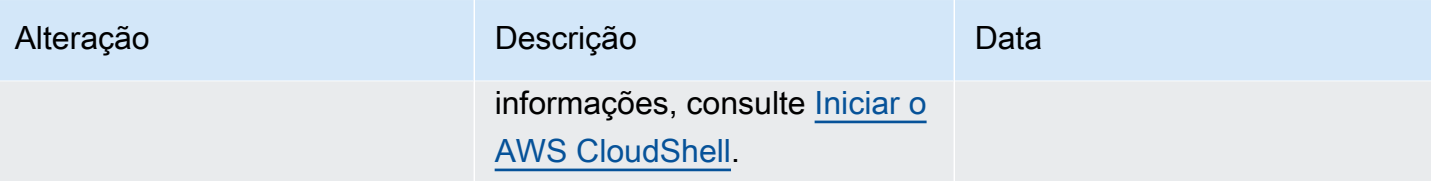

## Glossário do AWS

Para obter a terminologia mais recente da AWS, consulte o [glossário da AWS](https://docs.aws.amazon.com/glossary/latest/reference/glos-chap.html) na Referência do Glossário da AWS.

As traduções são geradas por tradução automática. Em caso de conflito entre o conteúdo da tradução e da versão original em inglês, a versão em inglês prevalecerá.